## **XLN** 全系列机型: **XLN3640 / XLN6024 / XLN8018 / XLN10014/ XLN15010 /XLN30052/ XLN60026 (**含**-GL** 机型**)**

## 可程序直流电源供应器 使用手册

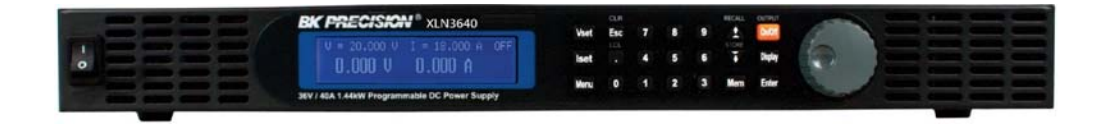

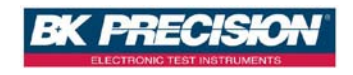

## 法律事项声明

本使用手册内容如有变更,恕不另行通知。

本公司并不对本使用手册之适售性、适合作某种特殊用途之使用或其他任何事 项作任何明示、暗示或其他形式之保证或担保。故本公司将不对手册内容之错 误,或因增减、展示或以其他方法使用本手册所造成之直接、间接、突发性或 继续性之损害负任何责任。

台湾百科精密仪器(股)公司 新北市深坑区北深路 3 段 250 号 3 楼

版权声明:著作人─台湾百科─公元 2010 年,版权所有,翻印必究。 未经本公司同意或依著作权法之规定准许,不得重制、节录或翻译本使用手册 之任何内容。

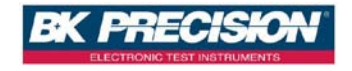

## 保 证 书

台湾百科精密仪器(股)公司秉持〝质量保证可靠,服务永远周到〞之信念,对 所制造及销售之产品自交货日起一年内,保证正常使用下产生故障或损坏,负 责免费修复。

保证期间内,对于下列情形之一者,本公司不负免费修复责任,本公司于修复 后依维修情况酌收费用:

(1) 非本公司或本公司正式授权代理商直接销售之产品。

(2) 因不可抗拒之灾变, 或可归责于使用者未遵照操作手册规定使用或使用人 之过失,如操作不当或其他处置造成故障或损坏。

(3) 非经本公司同意,擅自拆卸修理或自行改装或加装附属品,造成故障或损 坏。

保证期间内,故障或损坏之维修品,使用者应负责运送到本公司或本公司指定 之地点,其送达之费用由使用者负担。修复完毕后运交使用者(限台湾地区)或 其指定地点(限台湾地区)之费用由本公司负担。运送期间之保险由使用者自行 向保险公司投保。

台湾百科精密仪器(股)公司

新北市深坑区北深路 3 段 250 号 3 楼 服务专线:02-77416699 传真电话:02-77416686

电子邮件 : **bktaiwan@bkprecision.com.tw** 网址 : **<http://www.bktw.com.tw/>**

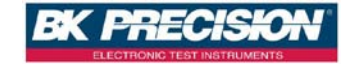

## 重要 **safe** 使用指南

#### 请妥善存放本操作手册 **:** 内含产品之安装使用、保养维护、**safe** 相关等重 要图文说明。

#### 专业合格检修人员

- ◆ □ 如本操作手册所述, 产品内部既不含零配件备份, 亦无用户专属微调功 能,使用时禁止拆除本产品外壳,若有使用疑问欢迎请洽本公司或各代理 商之专业服务人员。
- ◆ 〔 获授权之专业人员拆除外壳进行检修时,仍须适当防护以免触电危险。
- ◆ □避免自行改装使用本产品及其零配件, 以免造成危害及保固失效。

#### 常规操作注意事项

- 本产品建议之操作环境温度为 0~40℃、相对湿度 20~80%;超出额定温度 湿度、爆炸性气体挥发处、可燃性液体或易燃物囤积等不良场所中不应开 机使用。电源线装配位置亦应妥当,避免杂散于走道使人员绊脚或承受应 力下使用。
- ◆ 为顾及人员 safe 与产品保固权益,建议使用者应于通电开机前, 肉眼检视 本产品外观之完整性。如机件松动、按钮脱落、外壳受力凹陷、锐角或裂 痕等其它缺损状况发生时,请联系本公司或各代理商。
- 避免使用残缺损坏或未经安规许可之电源线,更换新电源线或加装延长线, 亦应选用符合本机额定规格之线材。
- 使用时务必确认电源之保护性接地已牢靠连接,与本机搭配使用之其它电 气设备亦同,确保人员及本机 safe。
- 具备电气基本观念,并详知理解该操作手册者,属本机之适用者。
- 本机所附之电源线符合安规许可,正确使用可确保 safe 无虞, 拔插电源时 应手握插头,直接拉扯线材可能导致危险。电源关闭瞬间(TURN OFF POWER SWITCH),电容内之残余电荷仍有感电可能,建议静待 5 分钟、或内部风 扇运转至停止亦表示放电完成。
- 进行一般性保养维护前,请关闭本机电源、拔除电源插头,并切断所连接 之负载,以干布拂拭外壳和电源线,避免使用肥皂水或有机溶剂以策 safe。

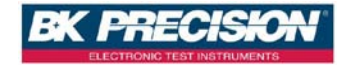

#### ※※※ 储存**.** 搬运**.** 维护**.** 处置 ※※※

#### 储存

本装置不使用时,请将本装置适度包装,置于符合本装置保存环境下进行储存。 (若保存环境良好,可免除包装作业)。

#### 搬运

本装置在搬运时,请使用原有包装材料包装后再行搬运。若包装材料遗失,请 使用相当的缓冲材料进行包装并注明易碎、防水等符号再行搬运,以防止搬运 过程中造成本装置损坏。

本装置属精密器具,请尽量使用合格的运输工具进行运输。并尽量避免重落下 等易损害本装置的动作。

#### 维护

本装置内无任何一般用户可维护操作项目。(说明书中注明者除外)当本装置发生 任何用户判断异常时,请连络本公司或各代理商,切勿自行进行维护作业,以 免发生不必要的危险,亦可能对本装置造成更大损坏。

#### 处置

本装置不使用时,请依贵公司的报废处理程序进行处理,或依贵公司所在地的 合法程序进行本装置处理。切勿任意遗弃以免造成环境破坏。

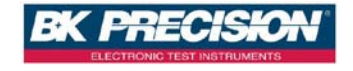

## 目 录

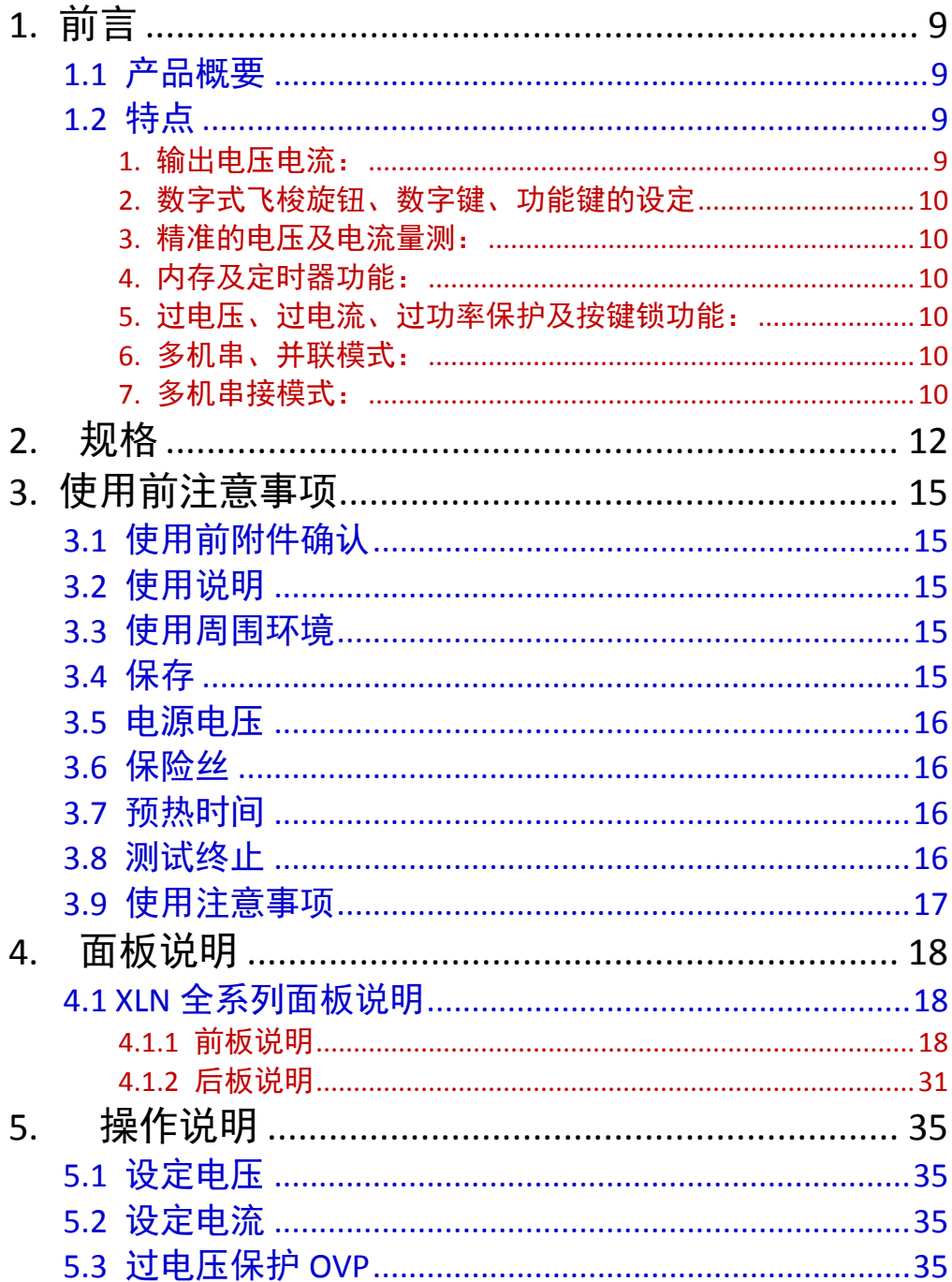

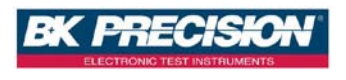

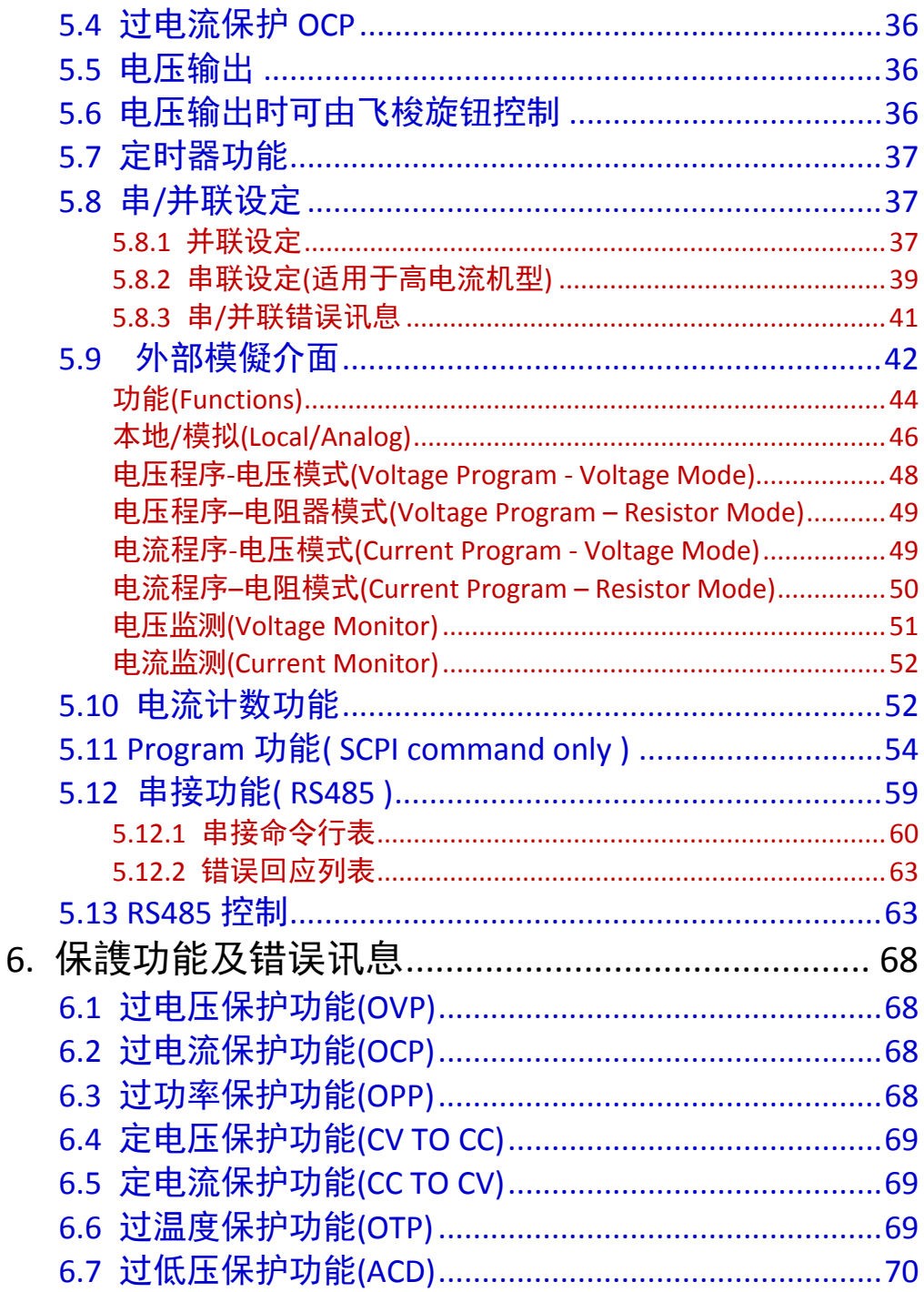

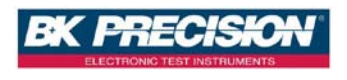

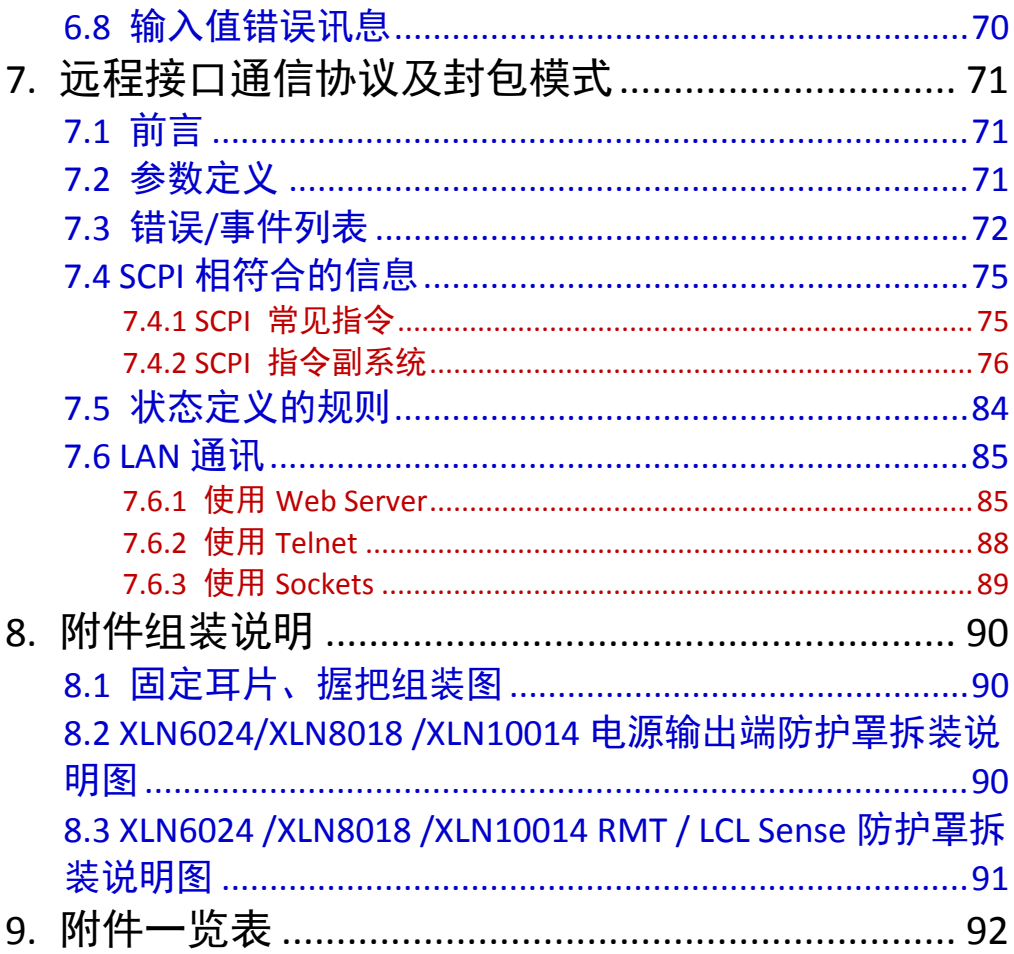

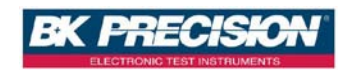

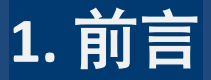

## <span id="page-8-1"></span><span id="page-8-0"></span>**1.1** 产品概要

台湾百科 XLN 全系列电源供应器为单组输出可程序直流电源供应器,此为交换 式电源供应器设计,XLN 全系列电源供应器是使用 16bit 的 D/A、A/D Converter, 电压分辨率为 1mV、电流分辨率为 1mA。XLN 全系列电源供应器独立一组电源 输出,可提供高达 1440W/1560W 的功率输出。提供多机串并联(最多 4 台)模式, 串联电压输出可至 400V(XLN10014 \* 4 )、并联电流输出可至 160A ( XLN3640 \* 4), 让你在电路应用上更加方便、灵活。

XLN 全系列电源供应器增加了飞梭旋钮及数字功能键,在设定上更加的容易、 快速。可将设定值直接储存于内存(10 组)中,增添操作上的方便。另有 Program 功能,来控制输出何时 OFF,可用于烧机室的 safe 性考虑及电镀方面的运用。 OVP(过电压)、OCP(过电流)、OPP(过功率)保护可由面板控制及监控,且有按键 锁功能,使客户不易因误触而变动到原设定值。当电源及负载变动时,0.05% load and line regulation 及小于 1mS 的反应时间,这两项功能使 XLN 全系列电源供应 器有稳定的输出。

## <span id="page-8-2"></span>**1.2** 特点

## <span id="page-8-3"></span>**1.** 输出电压电流:

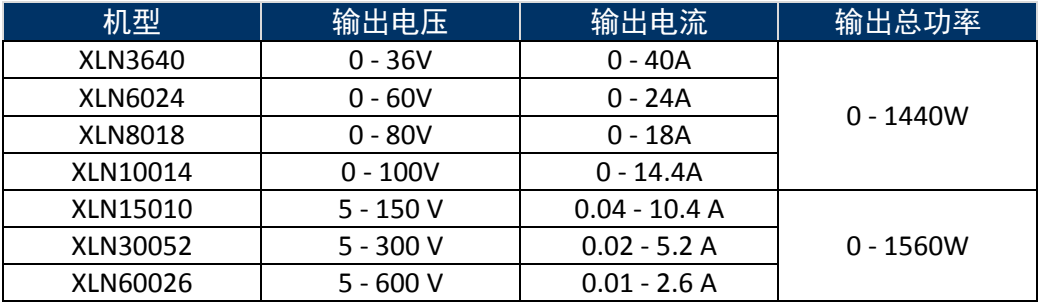

在额定功率、电压及电流输出下,可自由组合所要的设定。

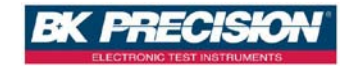

## <span id="page-9-0"></span>**2.** 数字式飞梭旋钮、数字键、功能键的设定

数字式的飞梭旋钮可以瞬间改变电压的设定,仿真电压电流剧升剧降的状态, 对于触发电路的测试提供了很好的解决方法。数字键功能使的用户更加容易、 快速的设定,不用再忍受传统式的 VR 模拟调整。以功能键来切换各种模式时, 让整体操作更加人性化、更容易上手。

#### <span id="page-9-1"></span>**3.** 精准的电压及电流量测:

除了准确的输出之外, XLN 全系列本身还提供了电压及电流的精准量测, 让你 省下了额外的量测仪器经费及设备空间。

#### <span id="page-9-2"></span>**4.** 内存及定时器功能:

总共 10 组的内存,让生产线人员不需记忆太多的设定值,只要将设定值储存于 XLN 全系列之中,就可以随时呼叫出来,省去了文件的规格记录。Program 功能 让机器于烧机室烧机不需要随时注意时间,时间一到马上停止输出,兼顾了 safe 性及灵活性。用在电镀方面的应用,不管是时间的掌控或是电流的分辨率,都 可完全符合客户的需求。

#### <span id="page-9-3"></span>**5.** 过电压、过电流、过功率保护及按键锁功能:

OVP、OCP、OPP 保护不仅可以保护待测物,更提供了使用者在实验上的 safe 性。 按键锁功能让你在设定完之后,不会因为外部的干扰及误动作而改变了原有的 设定值。

## <span id="page-9-4"></span>**6.** 多机串、并联模式:

使用多机串并联模式(最多 4 台), 可大幅度提高供电的能力。

在 4 台 XLN3640 并联模式下可提供 36V/160A,

在 4 台 XLN10014 串联模式下可提供 400V/14.4A,

在 4 台 XLN60026 并联模式下可提供 630V/10.4A,

。在此各模式下可提供高达 6240W/5760W,可满足多数的电力实验需求。

<span id="page-9-5"></span>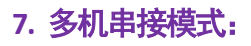

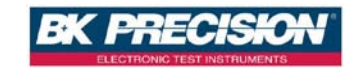

计算机透过 USB 接口联机至机器端, 机器之间利用 RS485 接口来串接, 最多可 以串接 31 台。可以节省掉 GPIB 适配卡及 GPIB 线材费用,达到联机控制简单化。

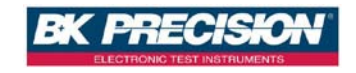

# **2.** 规格

<span id="page-11-0"></span>注:在 23°C±5°C 的环境温度范围内,温度稳定 15 分钟后,所有规范均适用于 装置。

规格可能会更改,无需通知。

环境条件:该电源设计用于室内使用,在 max.相对湿度为 80%的情况下运行。

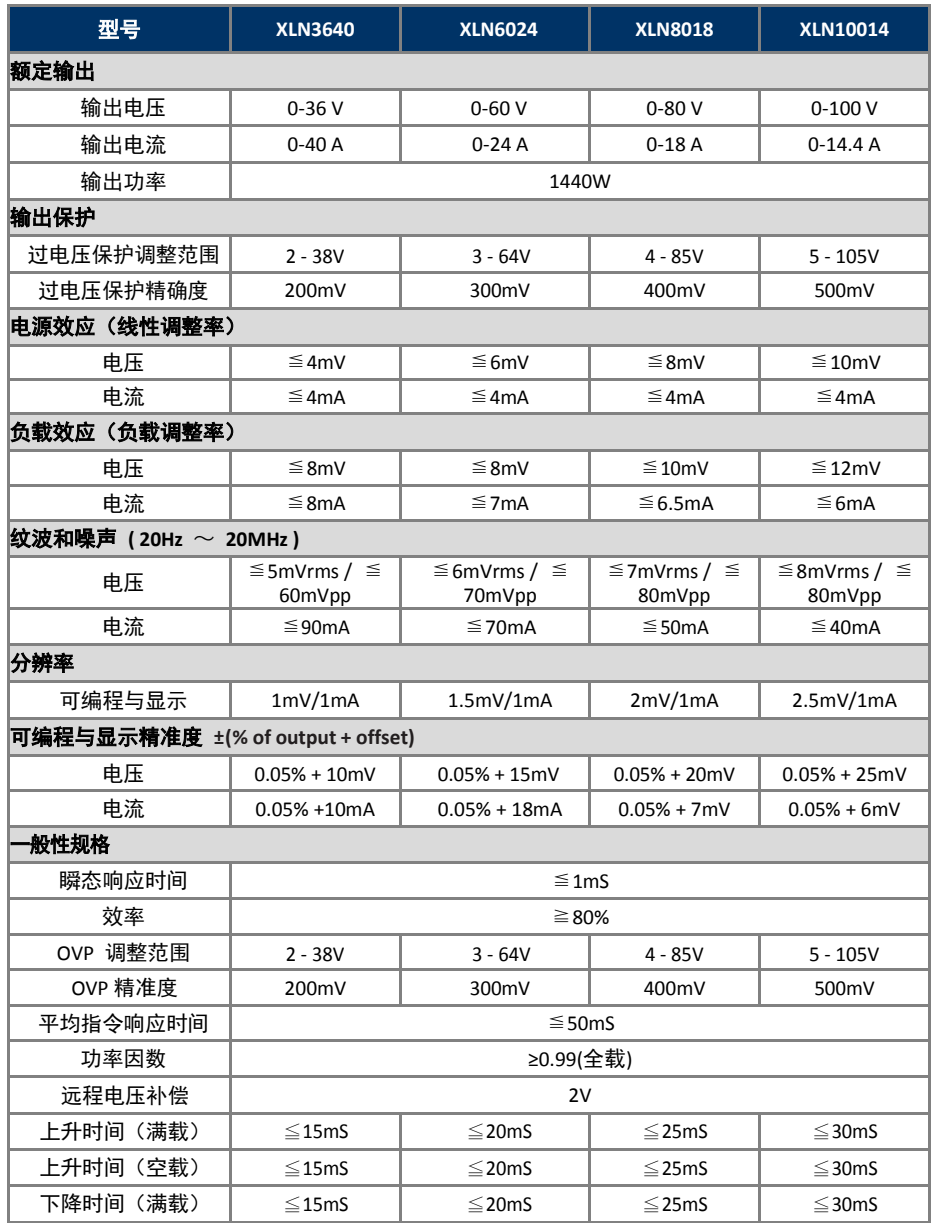

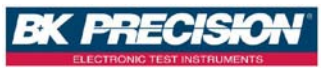

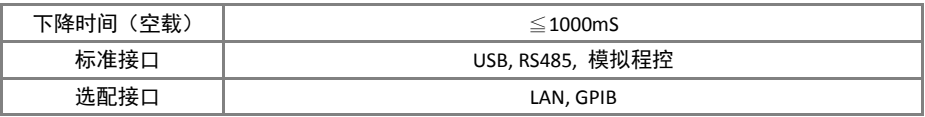

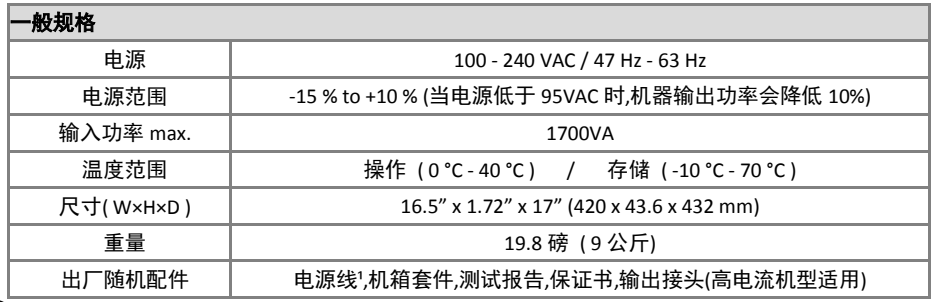

①高电流机型标配电源线规格为 16A AC 欧规公头(随机 90°或 180°)转 C19 母头,1.8 米长

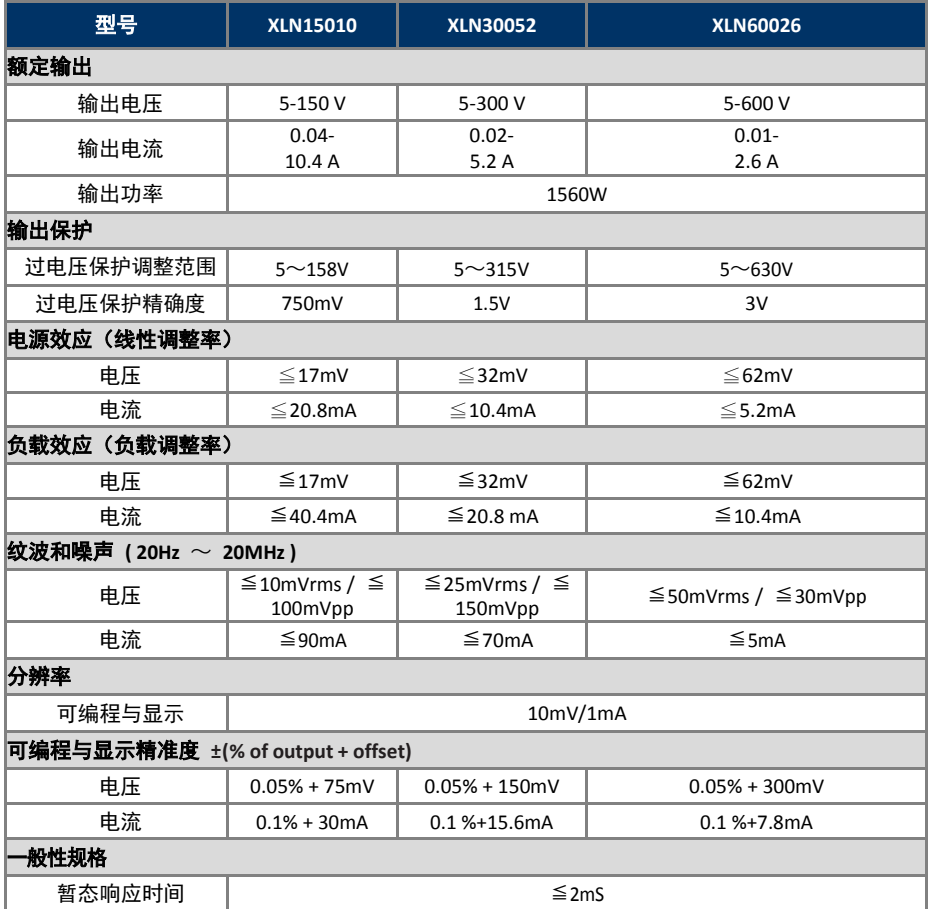

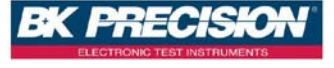

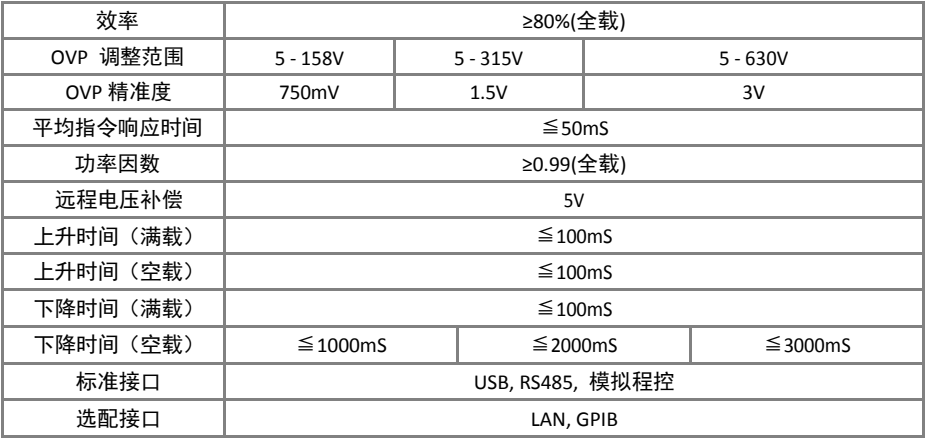

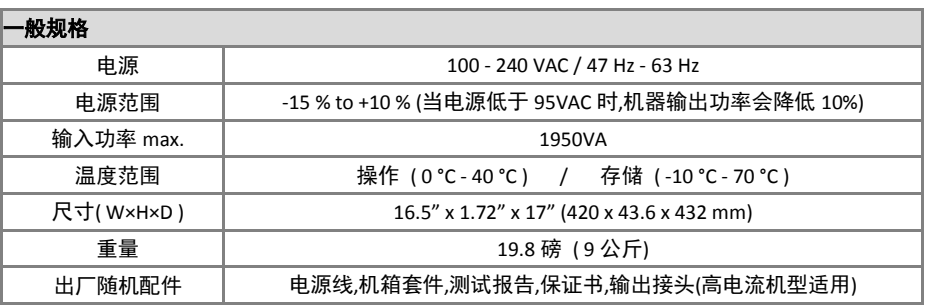

## **XLN** 全系列特点说明:

- **◆ 图型化 LCD 读值显示数据更清析易读。**
- ◆ 高效率、体积小及高功率输出。
- ◆ 40A 高电流输出快速连接头。
- 数字键、功能键设定;有别于传统的电源供应器。
- ◆ 单机输出设定值具储存及呼叫功能(10组)。
- ◆ Program 功能 ( SCPI command only ), 10 组 program 共 150 steps。
- 额外 5V/1A 电源输出,可供治具电路使用,不须另外再加电源。
- ◆ 精准的电压及电流量测。
- ◆ 过电压保护、过电流保护及按键保护功能。
- ◆ 串、并联模式(高电压机型仅有并联模式)。
- ◆ 串接模式, 最多可达 31 台(利用 RS485 接口)。
- ◆ 每一笔量测时间平均为 50mSec。
- ◆ 标准的 USB 接口/RS485 接口。
- ◆ 选购界面: GPIB+LAN。

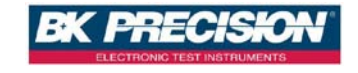

## <span id="page-14-0"></span>**3.** 使用前注意事项

## <span id="page-14-1"></span>**3.1** 使用前附件确认

收到本机后,请依以下所示事项确认,以维护您的权益。

- 1. 产品外观是否破损、刮伤等不良现象。
- 2. 标准附件如 **9.** 附件一览表所列,请确认是否有遗 漏附件。

※ 若有上述之情形,请尽早告之本公司,以便立即为 您服务。

## <span id="page-14-2"></span>**3.2** 使用说明

本机为一精密仪器,为防止不当的操作以及任意的使用造成本机的损坏,请务 必先详读本说明书;且为维持准确度,请每一年送厂校验一次。

## <span id="page-14-3"></span>**3.3** 使用周围环境

1. 请勿将本机放置在多灰尘、多震动、日光直射及腐蚀气体下使用。并请在 周围温度 0~40ºC,相对湿度 20%~80%的范围内使用,如果温度范围超过 40ºC 时请先暂停使用,使其温度下降至正常温度后再使用,请务必检测以免温度过 高造成主机损坏。

2. 本机为防止内部温度上升,于背板内装有一组吹出式冷却风扇及前面板内 侧有三组吸入式冷却风扇,所以请注意风扇周围的通风,使其与背后的墙壁或 物品距离 10cm 以上,并请勿阻塞通风孔,以保持良好之准确度。

3. 本机虽已针对交流电源噪声污染进行防治并请注意系统接地是否确实,但 亦请尽可能在电源噪声污染小的环境下使用,在无法避免电源噪声污染的情形 下,请加装电源滤波装置使用。

## <span id="page-14-4"></span>**3.4** 保存

本机的保存温度范围为-10ºC~70ºC,相对湿度应为 80% RH 以内,并于不结露之 情况下,若长时间不使用,请以原包装或其它类似包装保存于无日光直射且干 燥的地方,以确保再使用时有良好之准确度。

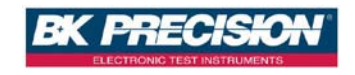

## <span id="page-15-0"></span>**3.5** 电源电压

本机所使用额定交流电源为 100V~240V(详细规格请参考成品规格表)全区操 作,在接上电源之前,请务必确认电源开关在 OFF 状态,检视电源线(含延长线) 之额定电压电流规格适当及其配接回路容量充足后牢靠连接。

## 警告:

本产品所附之电源线通过 safe 认可,满足本 机 额定电性规格之使用,如另行更换导线或加装延 长 线时,用户应确认其规格符合本机额定范围, 以免 误装导致危害,及影响保固服务权益。

## <span id="page-15-1"></span>**3.6** 保险丝

本机为交换式电源供应器,安装于机体内部的电源保险丝,属于硬件多重保护 设计,正常操作时极不易断开,若有熔断现象代表机内其它故障而导致提前保 护,建议回厂检修。服务专线:(02)2662-5093 转 231

警告: 不建议使用者自行拆卸机壳更换保险丝,以免误装 导致危害,及影响保固服务权益。

## <span id="page-15-2"></span>**3.7** 预热时间

本机的所有功能在电源开启时同时动作,但为达到规格内之准确度,请预热 30 分钟以上。

## <span id="page-15-3"></span>**3.8** 测试终止

当测试已告一段落而不需再使用时,或是本机不再使用状态下,以及在使用中 而需离开时,请务必将电源开关切在 OFF 的地方,即关掉电源。当将面板电源 开关切于 OFF 后,本机内部风扇仍会继续动作数秒,进行内部电容放电以符合 safe 法规之要求,待放电完成,本机会自动关机,不需再进行任何开关的切换。

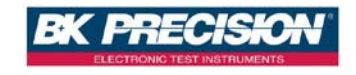

## <span id="page-16-0"></span>**3.9** 使用注意事项

A.在多机串联操作时,每台 DC 电源供应器均需处于开机状态且输出为"ON", 若有任一台电源供应器处于关机状态或输出为"OFF",此时输出电流会流经未开 机电源供应器之输出旁路二极管,而致使二极管因过温损坏。

B. 多机并联输出时,不论 DC 电源供应器是否开机,输出电压的设定上限应以 并联者 min.额定电压为限。若设定超过 min.额定,较高的输出电压将回灌至较 小额定电压之供应器,如此便会造成内部零件损毁。

C. 输入电压低于满载电压额定值时,将使内部过温保护器动作而将输出截止。 若常态使用于 90%满以上进行测试,为确保测试流程能顺利完成,请确认输入 电压是否在规格内。

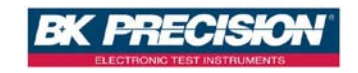

# **4.** 面板说明

## <span id="page-17-1"></span><span id="page-17-0"></span>**4.1 XLN** 全系列面板说明

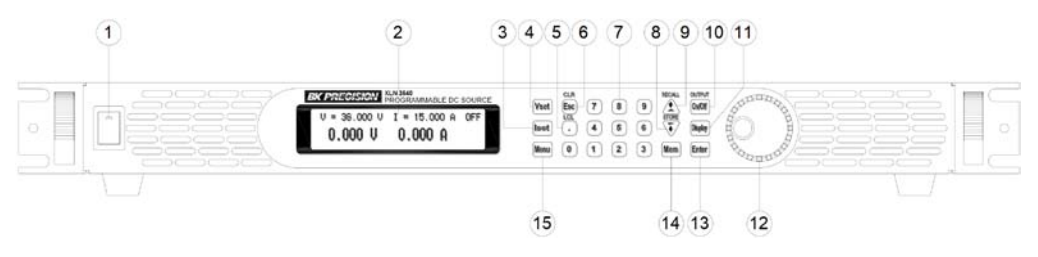

## <span id="page-17-2"></span>**4.1.1** 前板说明

**(1)** 电源开关:

电源开关在开启前请先参阅"使用前注意事项。

**(2)** 显示器:

为 192\*32 Graphic LCD Module。

**(3)** 电流设定 **:**

按下 (set)后可设定 Limit 电流。

- **(4) 电压设定 (Vset):** 按下 Vset)后可设定输出电压。
- **(5) Dot/Local**  $\left(\begin{matrix}\cdot\end{matrix}\right)$ :

当作小数点之用,或是当进入 REMOTE 联机状态之后,按下此键也可以恢复 成 LOCAL 模式(本机操作模式),当进入 LOCK 画面按下此键也可以解除。

**(6) ESC/CLR**  $\left(\overline{\text{Esc}}\right)$ :

清除数字的设定,或是跳至上一层画面。

(7) 数字 KEY  $\circled{0} \sim \circled{9}$ .

用于快速输入电压,电流值或是在 Menu 画面中选择设定项目使用。

- **(8) Down/Right/Store** :
	- 此 Kev 为复合 Kev, 共有三种用途:
	- Down : 在 Menu 的设定中为 Down Key, 可使光标移至下一项次。
	- Right : 在 Output 的情况下,此 Key 为 Right Key,可使光标向右移动。

Store : 在 Memory 的设定下, 此 Key 为 Store Key, 可储存目前设定至所选 择的 Memory。

**(9) Up/Left/Recall** :

- 此 Key 为复合 Key, 共有三种用途:
- Up : 在 Menu 的设定中为 Up Key,可使光标移至上一项次。

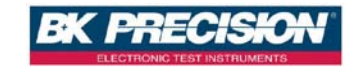

Left : 在 Output 的情况下, 此 Key 为 Left Key, 可使光标向左移动。 Recall : 在 Memory 的设定下, 此 Key 为 Recall Key, 可从所选择的 Memory 将设定值叫回。

#### **(10) Display** :

在 Menu 设定画面中, 按下 <sup>Display</sup> Key 可回到主画面, 或是切换显示功率及 负载阻值。

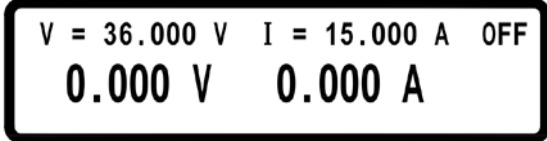

 $V = 36.000 V$  I = 15.000 A 0FF  $0.00 W 0.0 \Omega$ 

**(11) Output**  $\overline{\text{On/Off}}$ 

控制电源输出 On/Off。

**(12)** 飞梭旋钮:

飞梭旋钮可以调整电压或电流(要先按下 (Enter)让光标 出 现),在 Menu 设定 中是选项选择。

**(13) Enter**  $($  **Enter** :

设定电压电流值确认键或是在输出的情况下按下 (Enter)可动态调整电压(CV mode)及电流(CC mode)。

**(14) Mem** :

Memory 功能,按此键就进入内存画面,使用数字键来选 择那一组需储存、或呼叫功能,一共有十组可用,需搭配使用(呼叫 RECALL 键)、 (储存 STORE 键)。

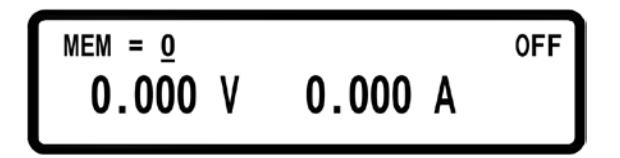

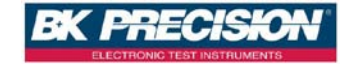

**(15) Menu** :

系统参数设定,设定选项共有 9 大项,按下数字可进入对应的设定画面:

**1.SYSTEM SETTING<br>2.OUTPUT SETTING 3. PROTECTION** 

按下 $\sqrt{1}$ 可跳至下一页:

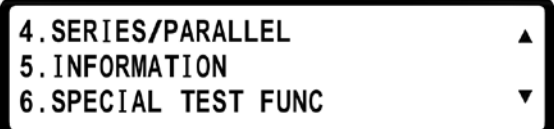

按下  $\boxed{\text{ }}$ 可跳至上一页, 按下  $\boxed{\text{ }}$ 可跳至下一页:

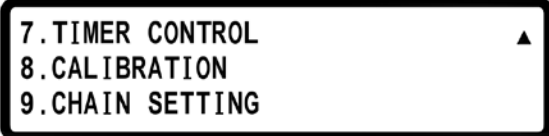

## **1.** 系统设定**( SYSTEM SETTING )**:

在 Menu 设定画面中按下数字键 (1) 可讲入 SYSTEM SETTING 画面。

REMOTE CONTROL= USB GPIB ADDRESS =  $1$ **EXTERN CONTROL= OFF** 

REMOTE CONTROL: 选择传输接口 (USB/GPIB/ETHERNET) \* USB 界面为虚拟 COM port , baud rate 为 57600 bps Data bit : 8 , Parity check: none , Stop bit : 1 USB Driver 下载请至 <http://www.bktw.com.tw/>  $*$ 若进入 Remote 状态, 则画面会出现 RMT 符号, 如下图:

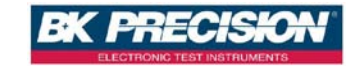

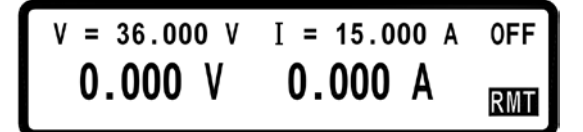

**GPIB ADDRESS** : 设定 GPIB ADDRESS ( 1 ~31) **EXTERN CONTROL** : 设定外部控制为电压控制( VOLT

0-10 V 或 0-5V), 电阻控制( RES 0-5K), 或是关闭(OFF)

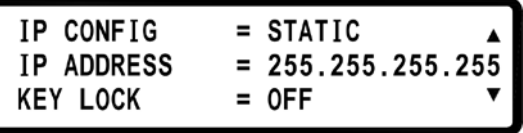

**IP CONFIG** : 设定 IP 取得方法,静态(STATIC)由用户 自行输入,或动态 (DHCP)由服务器分配 IP

IP ADDRESS : 若 IP CONFIG 设定为静态, 则用户自行 在此输入四组 IP ADDRESS,若 是设定为 DHCP 则为显示所得到的 IP

**KEY LOCK** : 致能后离开设定画面会使所有 KEY 失去作用,除了解除此一状  $\overline{\mathbb{R}}$ 的  $\overline{\mathbb{C}}$  KEY 之外

 $*$ 在主画面中按下组合键  $\circled{T}$ + $\circled{L}$ 也可将 KEY LOCK.  $*$ 若进入 KEY LOCK 状态, 则画面会出现 LCK 符号, 如下图:

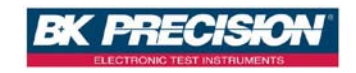

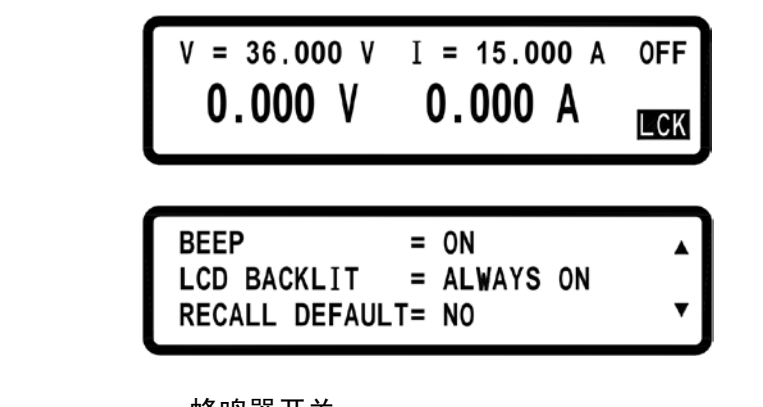

**BEEP** : 蜂鸣器开关 **LCD BACKLIT** : LCD 背光控制 ( ALWAYS ON / 1,5,10,30 MIN(S) OFF ) **RECALL DEFAULT** : 回复原厂设定

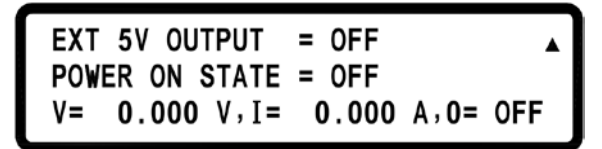

**Ext 5V OUTPUT** :后背板 5V/1A 电源开关 POWER ON STATE : 机器电源开启之后的状态,可分为关机前状态(LAST), 使 用者自定(USER)或是 OFF, 若是设定为使用者自定则会跳至下一行设定输出电 压,电流及 OUTPUT 状态

## **2.** 输出设定**(OUTPUT SETTING)**:

在 Menu 设定画面中按下数字键  $(2)$ 可讲入 OUTPUT SETTING 画面。

VOLT LIMIT  $= 36.000 V$ <br>= 40.000 A CURR LIMIT VOLT SLEW RATE =  $2.4000 V/mS$ <sup>V</sup> CURR SLEW RATE =  $2.5000$  A/mSA CONNECTOR DROP = DISABLE EXT FULL VOLT = 10 V

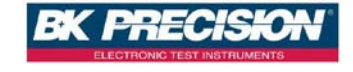

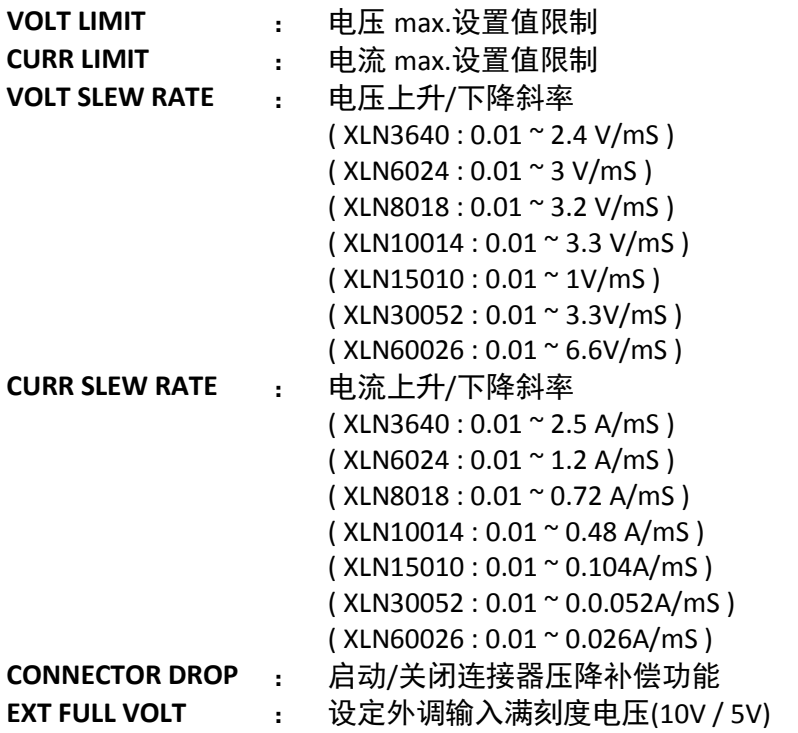

## **3.** 保护设定**(PROTECTION)**

在 Menu 设定画面中按下数字键 3 可进入 PROTECTION 画面。

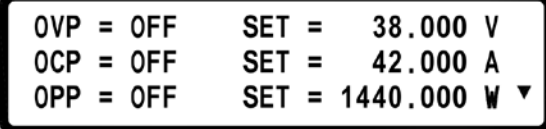

**OVP**:启动/关闭过电压保护 **SET**:设定过电压保护点

- **OCP**:启动/关闭过电流保护 **SET**:设定过电流保护点
- **OPP**:启动/关闭过功率保护 **SET**:设定过功率保护点

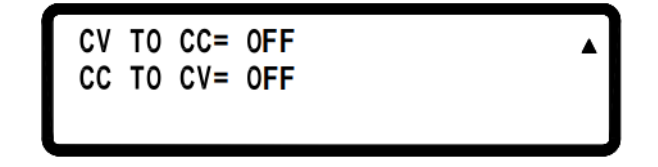

**CV TO CC**:启动/关闭定电压转换成定电流保护

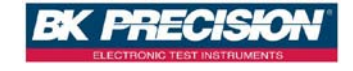

**CC TO CV**:启动/关闭定电流转换成定电压保护

#### **4.** 串**/**并联设定**(SERIES/PARALLEL)**

在 Menu 设定画面中按下数字键 $\overline{(4)}$ 可进入 SERIES/PARALLEL 画面。

SELECT MODE = OFF MASTER/SLAVE = MASTER

**SELECT MODE** : 选择串并联模式

**MASTER/SLAVE** : 设定主(MASTER)/从(SLAVE)关系详细设定方式请参阅 **5.8** 串 **/**并联设定

#### **5.** 机器信息**(INFORMATION)**

在 Menu 设定画面中按下数字键  $(5)$ 可进入 INFORMATION 画面。 XLN 尾随号码会随客户购买机型不同变换

> MOTECH INC. DS 3640 PROGRAMMABLE DC SOURCE F/W VERSION : 1.00

**6.** 特殊功能 **( SPECIAL TEST FUNC )**

在 Menu 设定画面中按下数字键  $\boxed{6}$  可讲入 SPECIAL TEST FUNCTION 画面。

1. CURRENT COUNTER TEST 2. PROGRAM MODE

6.1 电流计数功能 ( CURRENT COUNTER TEST ) 按下数字键 (1)可讲入 CURRENT COUNTER TEST 画面。

> $V = 10.00V$  I= 1.00A Ib= 0.00A OFF  $00:00:000.0$  ms

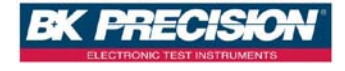

## 详细设定方式请参阅 **5.10** 电流计数功能

6.2 编程执行模式 ( PROGRAM MODE ) 按下数字键 $(2)$ 可进入 PROGRAM MODE 画面。

## $PROGRAM$  NUMBPER = PROGRAM OFF

在此模式之下,必须要由计算机端传送编辑的步骤经由USB或是GPIB接口进入 单机,再使用 **OniOff** 键来执行经由 SCPI command 所编程好的 Program steps, 你 也可以自行设定 PROGRAM NUMBER。

## **7.** 计时控制**(TIMER CONTROL)**

在 Menu 设定画面中按下数字键  $(T)$  可讲入 TIMER CONTROL 设定画面。

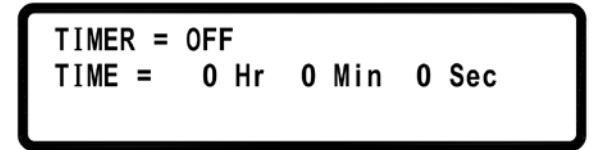

**TIMER** : 启动/关闭 TIMER 功能

**TIME** : 设定 OUTPUT ON 的时间 ( Max : 999Hr 59Min 59Sec )

## **8.** 校正功能**(CALIBRATION)**

在 Menu 设定画面中按下数字键  $(8)$ 可进入 CALIBRATION 画面。

PLEASE KEYIN PASSWORD:

## **8.1** 设备需求

- 1. 五位半 DVM(HP34401A) 一台。
- 2. 电流校正治具一组(100A/10mΩ)。

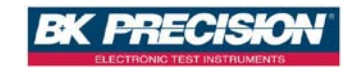

#### **8.2** 校正项目与步骤

#### **8.2.1 VOLTAGE CALIBRATION**

A. 将 XLN 全系列电源供应器输出端接至 DVM(如图一),DVM 选在 DC 电压文件位,开启 XLN 全系列电源供应器,等进入主画面后按 下 (Menu), 洗项至 8.Calibration, 输入密码"13579"便可进入以下 校正主画面( 选项 1.2.3):

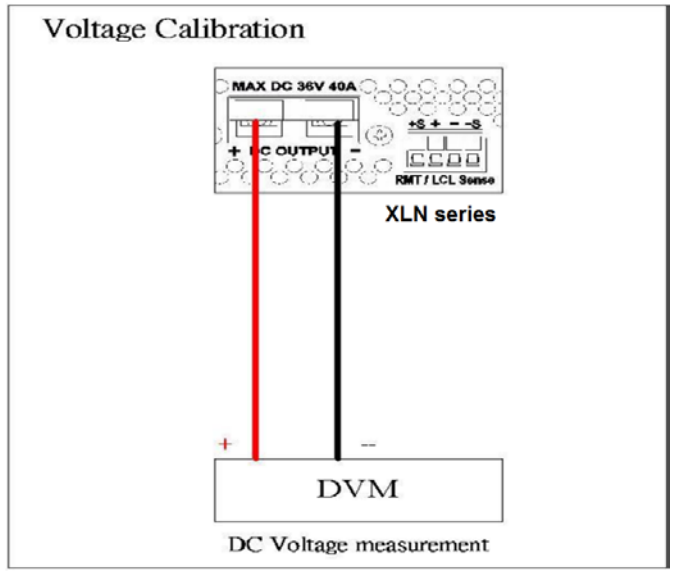

图一

- 1. VOLTAGE CALIBRATION 2. OVP CALIBRATION 3.CURRENT CALIBRATION ▼
- B. 按下  $\boxed{1}$  进入 Voltage calibration 程序

CALIB VOLT Lo = XX.XXXX V CALIB VOLT MIDL = XX.XXXX V CALIB VOLT MIDH = XX.XXX V

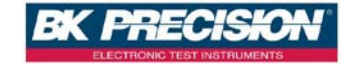

## CALIB VOLT Hi = XX.XXXX V

C. 依 DVM 所显示的电压值,填入相对应的档位并按下 Enter键,若各电压文 件位 DVM 读值与下表不符合,则需检查硬件是否正常

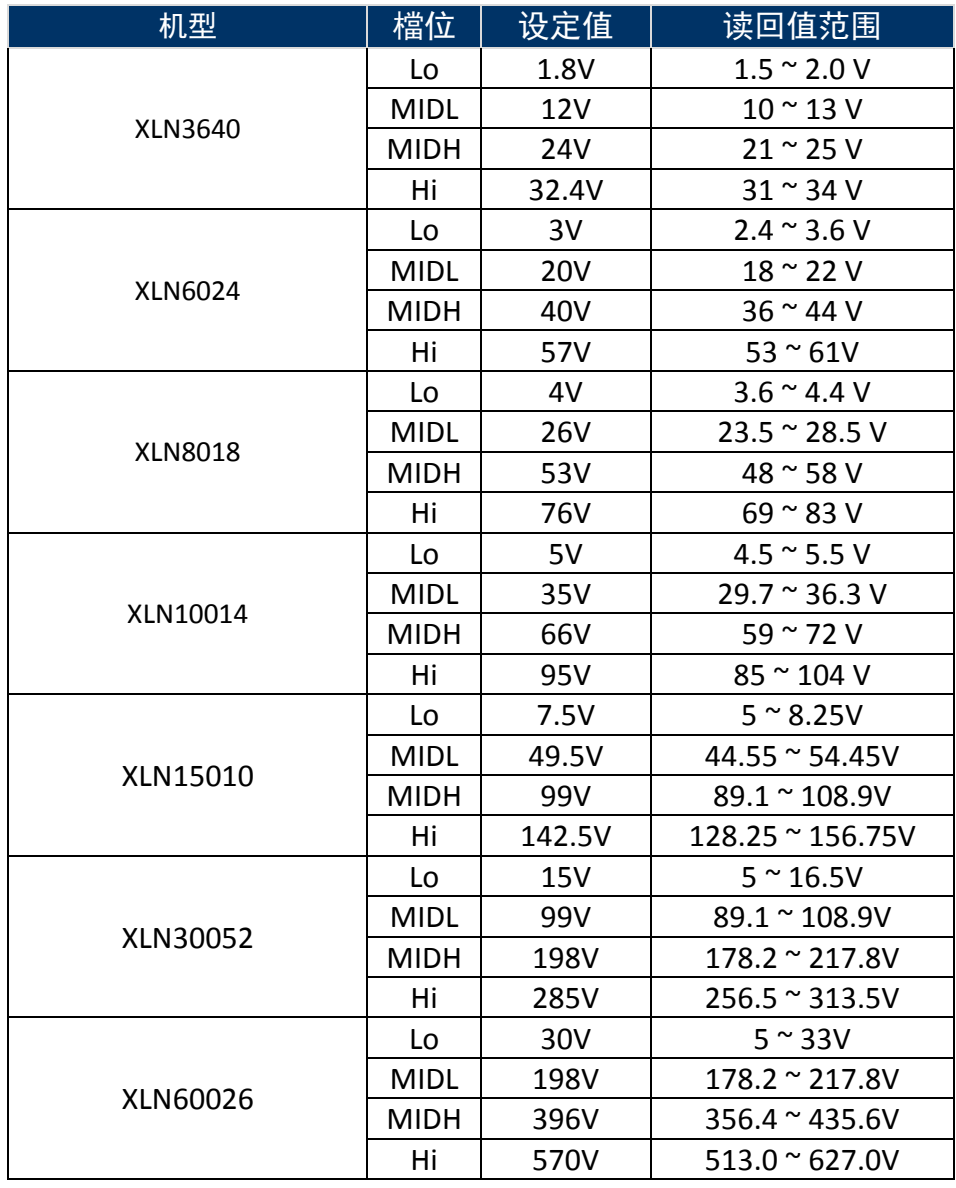

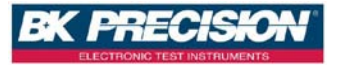

D. 在 Hi 檔位按下 (Enter) 后会将校正值存在 FLASH 并回到校正主画面(选项

1.2.3).

**8.2.2 OVP CALIBRATION**

 $A.$  在校正主画面下按下  $(2)$  进入 OVP 校正画面

CALIB OVP Lo = 
$$
▶
$$
 Start

\nCALIB OVP Hi =

B. 按下〔Enter〕 讲行 Low 文件位的 OVP calibration 程序

CALIB OVP Lo =  $\triangleright$  Calibrating...... CALIB OVP  $Hi =$ 

C. 完成后会跳至 Hi 檔位

CALIB OVP Lo =  $\triangleright$  OK CALIB OVP  $Hi = \triangleright$  Start

D. 再按下 (Enter) 进行 High 文件位的 OVP calibration 程序

CALIB OVP Lo =  $\triangleright$  OK CALIB OVP  $Hi = \triangleright$  Calibrating......

E. 完成后会将校正值存入 FLASH,并跳回校正主画面(选项 1.2.3)

F. 若 Start 开始后十秒仍没有完成,则需检查 OVP 电路是否正常

#### **8.2.3 CURRENT CALIBRATION**

A. 将 XLN 全系列电源供应器输出端二端接至电流治具二端,再将 DVM 接至电 流治具上的 Sensor 端以量测 DC 压降(如图二),在校正主画面下按下 $\left( {\bf 3} \right)$  以进 入 Current calibration 画面

B. 首先先输入电流量测治具的电流转换电压的转换参数(current shunt 的阻值, 单位为 mΩ)。

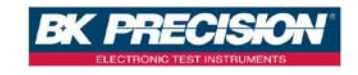

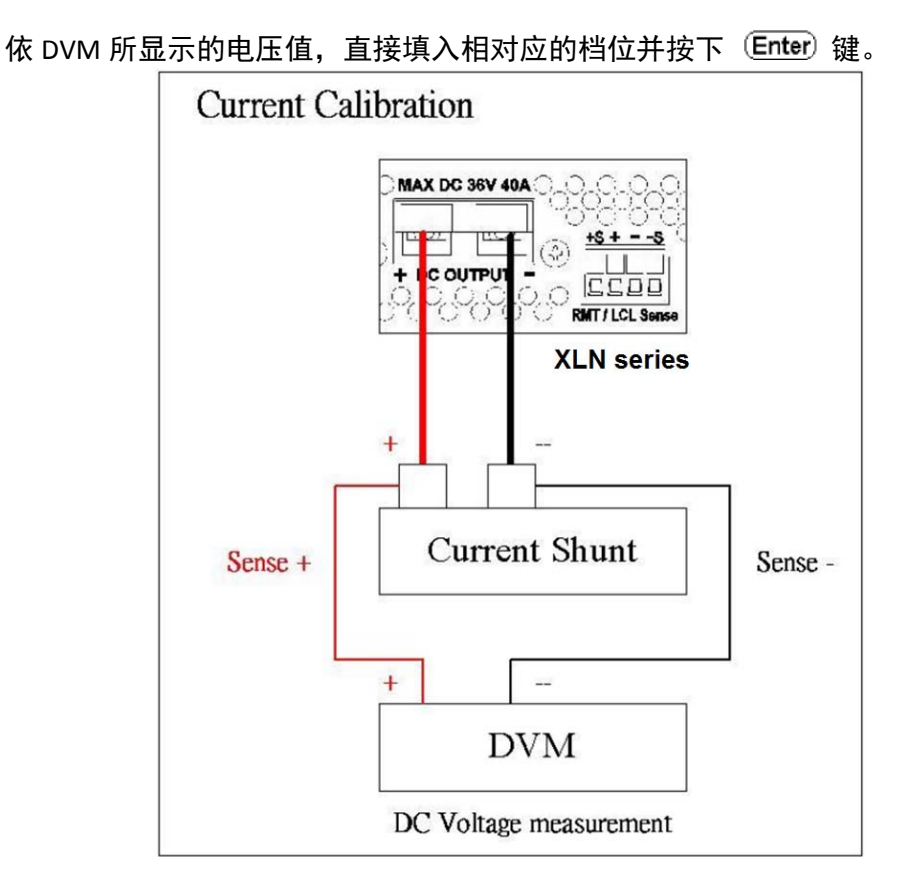

图二

FIX. PARAMETER = XX.XXX CALIB CURR Lo = XX.XXX mV CALIB CURR MIDL= XX.XXX mV

CALIB CURR MIDH= XXX.XXX mV CALIB CURR Mi = XXX.XXX mV

C. 各校正档位值经转换参数转换成实际电流后,电流值与容许误差表不符合, 则需检查硬件是否正常。

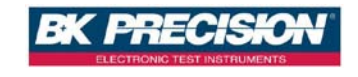

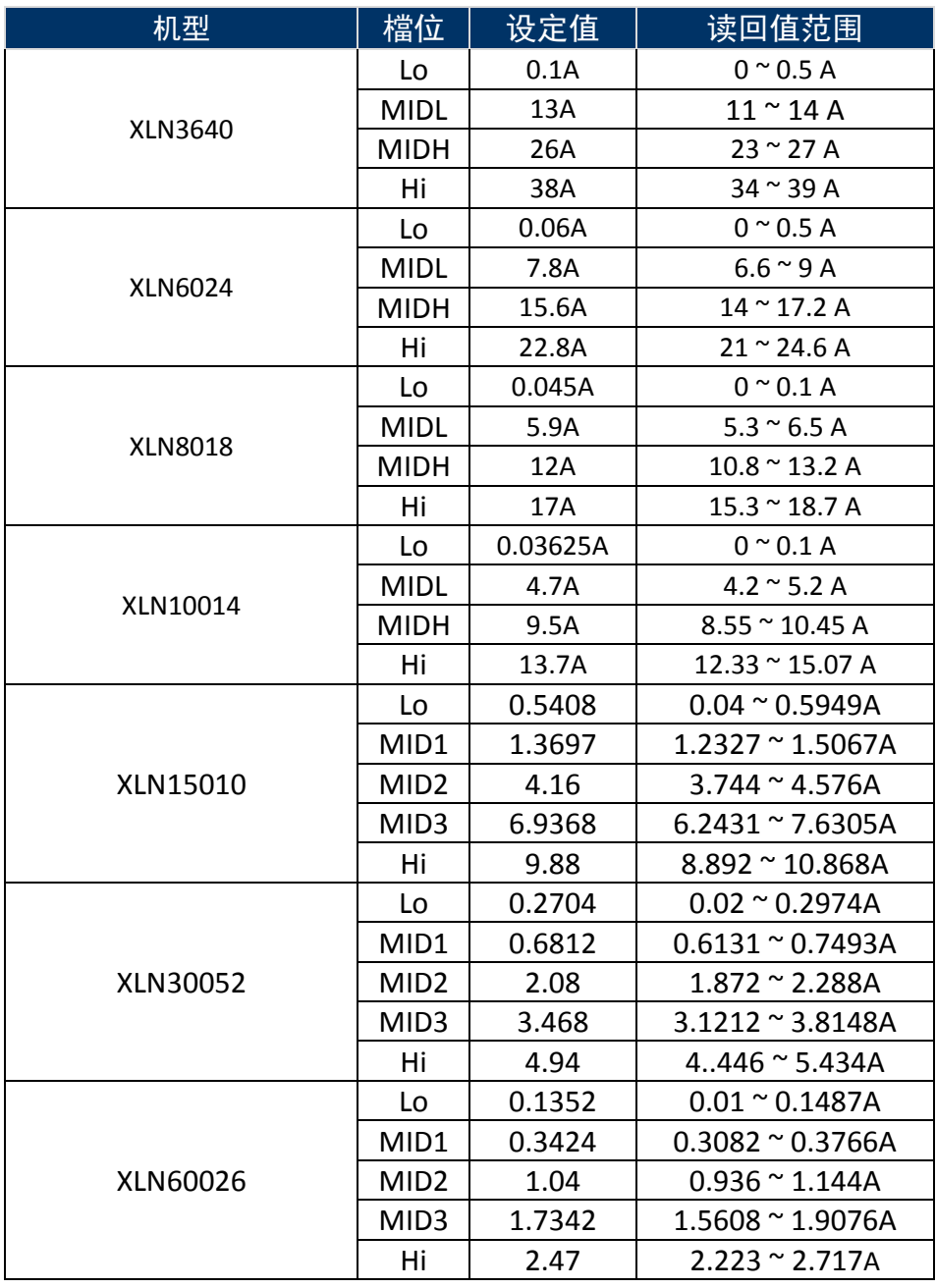

D. 在 Hi 檔位按下 ENTER 后会将校正值存在 FLASH 之中。

8.2.4 CONNECTOR DROP CALIBRATION(暂不提供) 8.2.5 EXTERNAL VOLTAGE CALIBRATION(暂不提供)

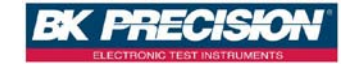

## **9.** 串接控制设定**(CHAIN)**

在 Menu 设定画面中按下数字键 3 可进入 CHAIN SETTING 画面。

```
CHAIN ON/OFF
             = OFF
CHAIN ADDRESS
```
**CHAIN ON/OFF** : 启动/关闭串接模式

**CHAIN ADDRESS** : 设定地址( 1 – 31 ),详细设定方式请参阅 **5.12** 串接功能

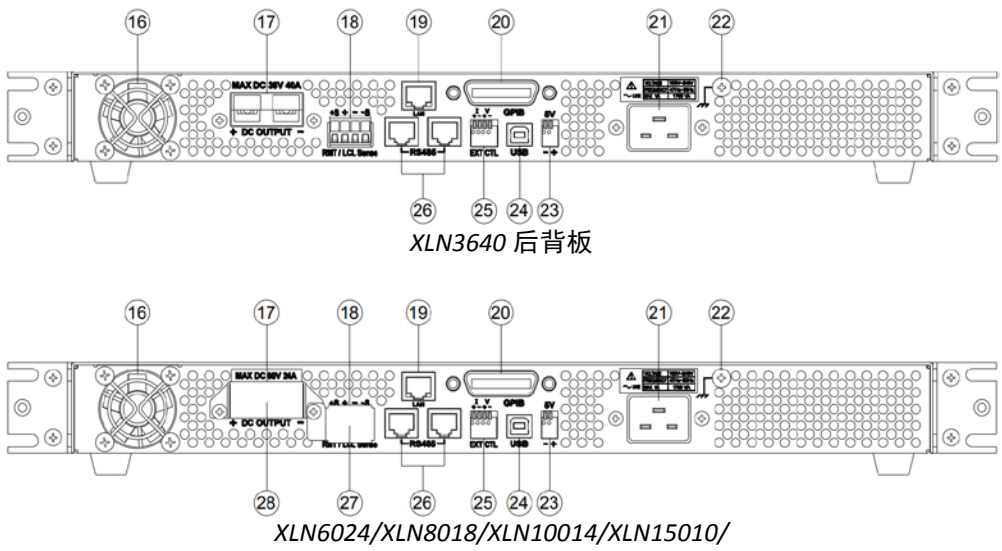

*XLN30052/XLN60026* 后背板

## <span id="page-30-0"></span>**4.1.2** 后板说明

## **(16)** 散热风扇:

会依照内部温度的大小,来调整风扇的转速,是智能型的风扇设计。

## **(17)** 电源输出端:

请依照规格标示,并注意其正、负端极性。

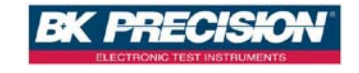

## **(18) RMT / LCL Sense**:

Remote Sense 状态, 具有电压补偿的功能。接线方法如下: +Sense 和 输出正端接至待测物的正端;一Sense 和输出负端接至待测物的负端;此 时的接法可以补偿线路的传导损 失(max.补偿电压为 2V)。

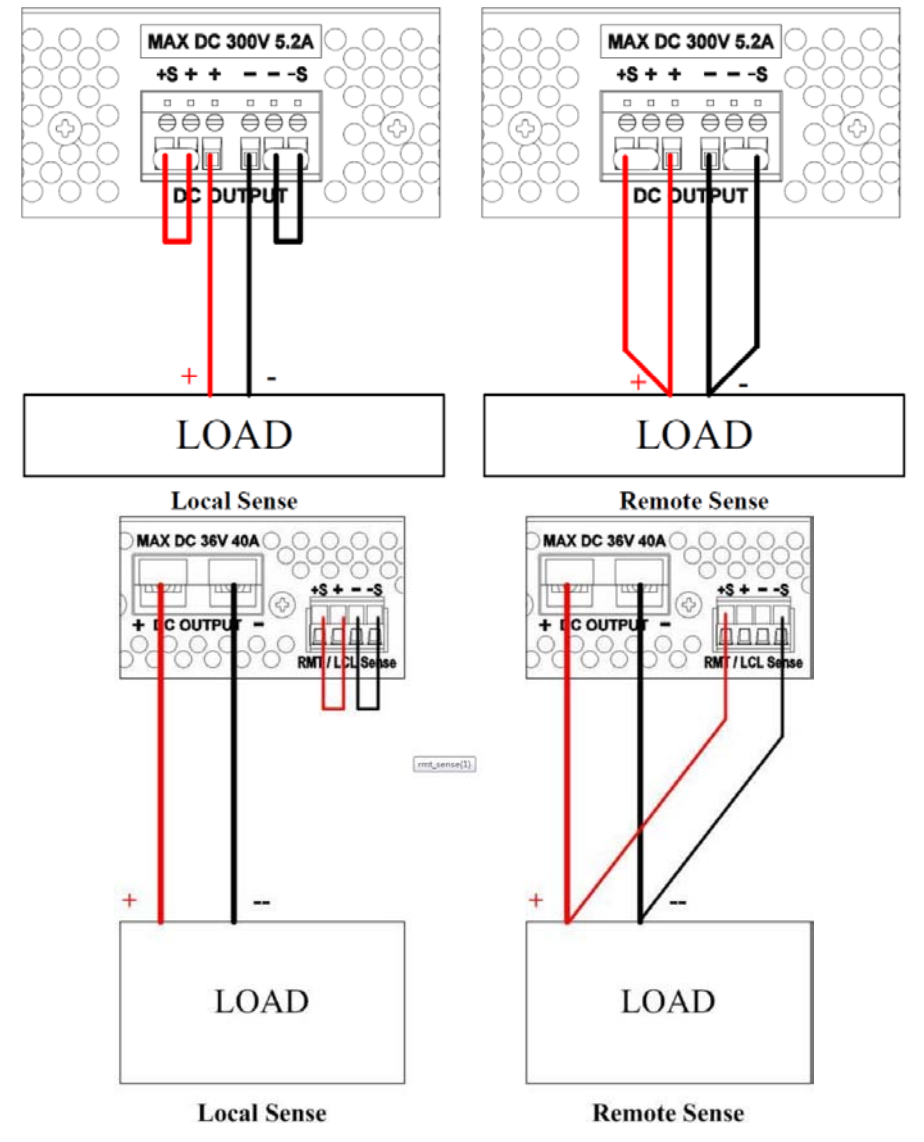

**(19) LAN**(选配):

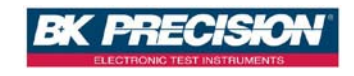

ETHERNET 界面。

**(20) GPIB**(选配):

GPIB 界面。

#### **(21) AC** 电源输入:

电源连接用插座,适用于 100V~240V。

#### **(22)** 接地点:

接大地用。

**(23) 5V/1A Output**:

本机提供另一组定电压输出电源,max.电流为 1 安培,可由系统 设定开关。

- **(24) USB**(标配):
- USB 传输接口。
- **(25) EXT CTL(**高电压机型无此项功能):

本机提供外部电压/电阻调整输出功能,由系统设定中选择,一组 控制电压另一组控制电流,外部电压范围选择请参考输出设定 **(OUTPUT SETTING)**有 0 – 10V 或是 0 – 5V 对应

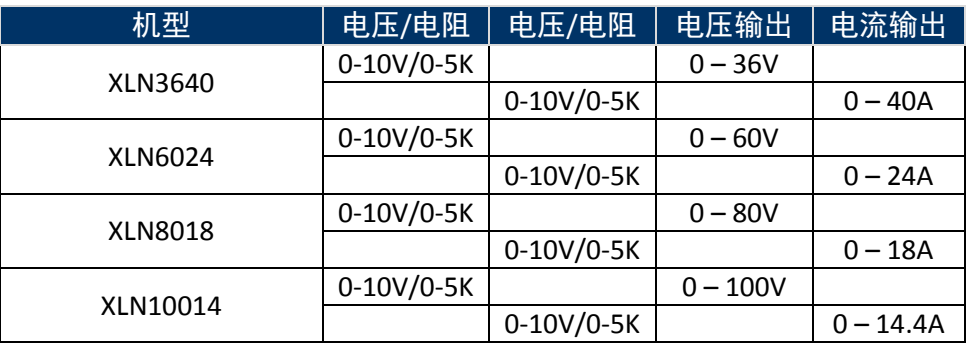

#### **(26) RS485**:

串并联或多台串接时,沟通及同步讯号使用之接口。

#### **(27) RMT / LCL Sense** 防护罩:

仅配备于 XLN6024/XLN8018/XLN10014/XLN15010/XLN30052/XLN60026 机型

警告: RMT/LCL SENSE 功能未启用时, 防护罩应为 遮蔽状态 而勿擅自拆卸,避免触电等危害发生。

**(28)** 电源输出端防护罩:

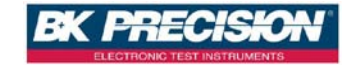

仅配备于 XLN6024/XLN8018/XLN10014/XLN15010/XLN30052/XLN60026 机型

警告: 本产品根据 safe 规范设计并测试合格, 为确保产品安 全之一致性,使用者视现场情况 装配直流输出线后,必须 遵照说明书建议装妥 固定连接片,如未接输出线时应将防 护罩盖上 并以螺丝固定,以免触电等危害发生。

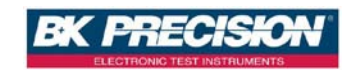

# **5.** 操作说明

## <span id="page-34-1"></span><span id="page-34-0"></span>**5.1** 设定电压

按下 Vset)键,再按数字键直接输入设定的电压,最后按 Enter键确认,电压设 定值就会直接更改完成。

$$
\begin{array}{cccc}\nV & = & & V & I = 15.000 \text{ A} & \text{OFF} \\
0.000 & V & 0.000 \text{ A}\n\end{array}
$$

## <span id="page-34-2"></span>**5.2** 设定电流

按下 (set)键,再按数字键直接输入设定的电流, 最后按 (Enter)键确认, 电流设 定值就会直接更改完成。

$$
V = 36.000 V I =_ A OFF
$$
  
0.000 V 0.000 A

## <span id="page-34-3"></span>**5.3** 过电压保护 **OVP**

按 Menu 键, 进入 Configuration 画面, 再按 3 (PROTECTION)进入 PROTECTION 设定画面, 将 OVP 选项利用飞梭旋钮设定为 ON, 按下 Enter)键确认后光标会移 至右方设定值,输入欲设定之值即可。

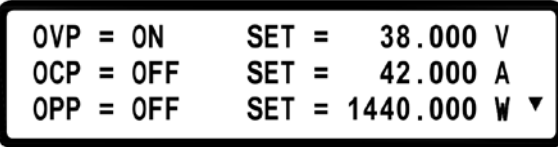

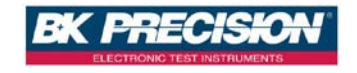

## <span id="page-35-0"></span>**5.4** 过电流保护 **OCP**

按 Menu 键, 进入 Configuration 画面, 再按 3 (PROTECTION)进入 PROTECTION 设定画面, 将 OCP 选项利用飞梭旋钮设定为 ON, 按下 Enter) 键 确认后光标会移至右方设定值,输入欲设定之值即可。

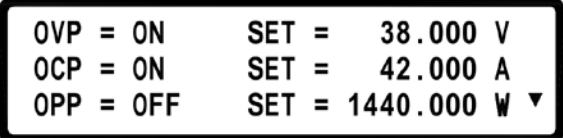

## <span id="page-35-1"></span>**5.5** 电压输出

设定完所需之电压, 电流及保护点之后按下 (0n/0ff) 键来输出电压, 并可由表头 得知目前设定值及实际值。

> = 36.000  $V$  I = 15.000 A lC V  $35.999 V 0.000 A$

## <span id="page-35-2"></span>**5.6** 电压输出时可由飞梭旋钮控制

当电压已经输出时,可以由飞梭旋钮来直接控制电压的增减。步骤如下:当电 压已经输出时,按下 (Enter)键, 此时光标会出现, 再按 (工) 或 (工) 来左 右移动光标并转动飞梭旋钮就可以增减电压,此功能可以让你实时观看电压的 变化。

> $V = 36.000 V$  I = 15.000 A<br>35.999 V 0.000 A  $CV$

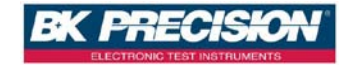
## **5.7** 定时器功能

在系统参数第七项设定定时器功能为 ON 时, 则启动定时器功能, 设定好时间 后回到主画面,在设定完电压电流后按下 键输出,此时画面会出现 Timer 倒数, 倒数至时间为 0 后会自动将输出关闭.

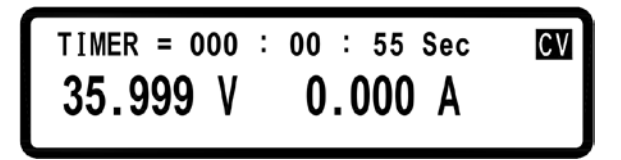

# **5.8** 串**/**并联设定

XLN 全系列电源供应器使用串/并联模式(max 4 台),可大幅度提高供电的能力。 在 4 台 XLN3640 并联模式下可提供 36V/160A,在 4 台 XLN10014 串联模式下可 提供 400V/14.4A,

注意:1. 不可串/并联模式并行。串/并联启动后将关闭串接功能。 2. XLN15010 / XLN30052 / XLN60026 高电压机型不可使用串联模式

### **5.8.1** 并联设定

XLN 全系列电源供应器使用四台并联时,接线如下图所示:

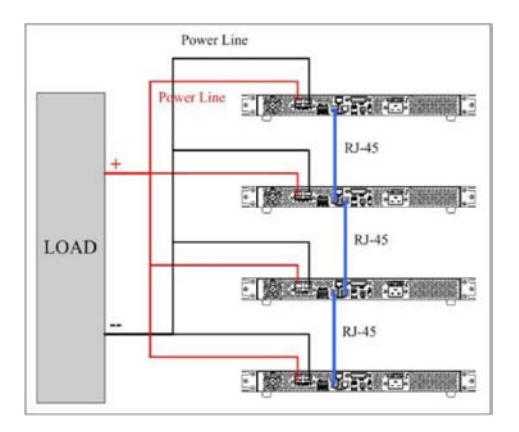

接线完成后,选定一台为 Master, 另三台为 Slave A, Slave B, Slave C, 必须先 设定 Slave 之状态再设定 Master, 使 Master 可以在 Slave 都设定完成 状态下去搜寻所有的 Slave, 以达成控制.

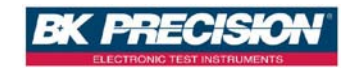

设定 Slave 的方式为在主画面按下 Menu→ (III)→ (4) (SERIES/PARALLEL) 进 入串并联设定选项,首先选择并联模式 ( SCPI command 为 " PS : MODE PARALLEL"), 按下 (Enter) 后选择 SLAVE A ( SCPI command 为 " PS : TYPE SLAVEA  $^{\prime\prime}$ ), 再将其他二台依上述方法设定为 SLAVE B 及 SLAVE C, 如下图所示:

# SELECT MODE = PARALLEL MASTER/SLAVE = SLAVE A

设定 Master 的方式为在主画面按下 Menu→ (III)→ (4) (SERIES/PARALLEL)进 入串并联设定选项,首先选择并联模式 ( SCPI command 为 " PS : MODE PARALLEL"), 按下 Enter 后选择 MASTER ( SCPI command 为 " PS : TYPE MASTER "), 按下 (Enter) 后 Master 会去搜寻所有的 Slave, 如下图所示:

> SELECT MODE = PARALLEL MASTER/SLAVE = MASTER CHECKING FOR SLAVE...

若接线正确则会出现:

SELECT MODE = PARALLEL MASTER/SLAVE = MASTER FOUND SLAVE : A B C

Slave 在收到 Master 的控制命令后会锁定在 SLAVE 的画面上,只能由 Master 控 制,无法单机操作,如下图所示:

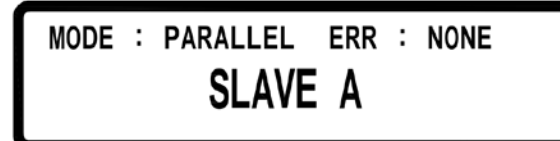

若要解除此一状态,可按 ( LCL )进入串并联设定模式来取消串并联 ( 请 勿在串并联输出的状态下取消,会使得 Master 通讯失败而出现错误讯息)或是将 Master Device 的串并联模式设定为 OFF 也会使 Slave Device 回到本机状态.

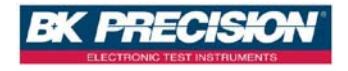

设定完成后回到主画面,即可经由操作 Master device 来达成并联输出.

### **5.8.2** 串联设定**(**适用于高电流机型**)**

XLN 全系列电源供应器使用四台串联时,接线如下图所示:

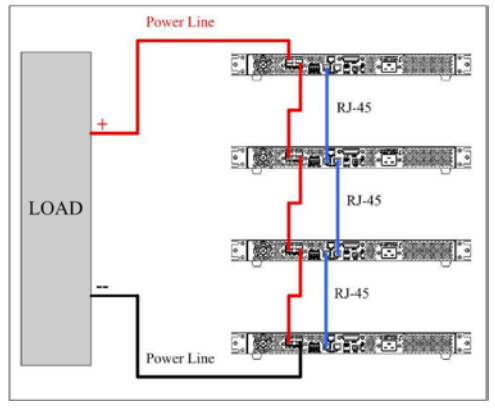

接线完成后,选定一台为 Master, 另三台为 Slave A, Slave B, Slave C, 必须先 设定 Slave 之状态再设定 Master, 使 Master 可以在 Slave 都设定完成的状态下 去搜寻所有的 Slave,以达成控制.

设定 Slave 的方式为在主画面按下 Menu→ (III)→ (4) (SERIES/PARALLEL) 进 入串并联设定选项,首先选择串联模式 ( SCPI command 为 " PS : MODE SERIES"), 按下 <sup>(Enter)</sup> 后选择 SLAVE A (SCPI command 为 "PS : TYPE SLAVEA "), 再将其他二台依上述方法设定为 SLAVE B 及 SLAVE C, 如下图所示:

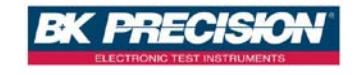

### SELECT MODE = SERIES MASTER/SLAVE = SLAVE A

设定 Master 的方式为在主画面按下 Menu→ (III)→ (4) (SERIES/PARALLEL)进 入串并联设定选项,首先选择串联模式 ( SCPI command 为 " PS : MODE SERIES"), 按下 (Enter) 后选择 MASTER ( SCPI command 为 " PS : TYPE MASTER ") , 按下  $\overline{E}$  (Enter) 后 Master 会去搜寻所有的 Slave, 如下图所示:

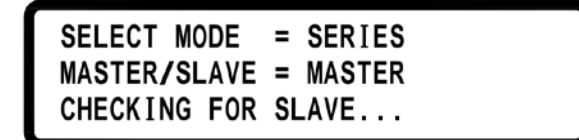

若接线正确则会出现:

SELECT MODE = SERIES MASTER/SLAVE = MASTER FOUND SLAVE : A B C

Slave 在收到 Master 的控制命令后会锁定在 SLAVE 的画面上,只能由 Master 控 制,无法单机操作,如下图所示:

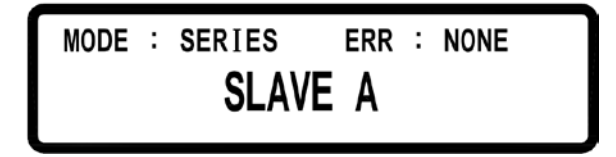

若要解除此一状态,可按 ( LCL )进入串并联设定模式来取消串并联 ( 请 勿在串并联输出的状态下取消,会使得 Master 通讯失败而出现错误讯息)或是将 Master Device 的串并联模式设定为 OFF 也会使 Slave Device 回到本机状态.

设定完成后回到主画面,即可经由操作 Master device 来达成串联输出.

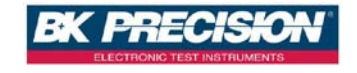

### **5.8.3** 串**/**并联错误讯息

若 RS485 接线错误或是讯号不正确则 Master 在搜寻 Slave 画面时会出现:

SELECT MODE = PARALLEL MASTER/SLAVE = MASTER FOUND SLAVE : NONE

若设定错误,设定成二台以上的 Master 则会出现:

SELECT MODE = PARALLEL MASTER/SLAVE = MASTER MULTI-MASTER, PLEASE CHECK AGAIN

若设定错误,其中一台设定成不同的串并联模式,则会出现:

SELECT MODE = PARALLEL MASTER/SLAVE = MASTER ERROR-MODE, PLEASE CHECK AGAIN

完成设定后,若是 Master 在控制 Slave 的过程中又发生通讯不良的状态,则 Master 会出现错误画面, 如下图:

> SLAVE A COMMUNICATION ERROR!!!

完成设定后,若是 Slave 在收到 Master 送出的输出命令后,却没有收到同步讯 号, 则会出现下列二种错误讯息, 一是没有收到同步输出的讯号( SYNC ON ) 另 一则为没有收到同步停止输出的讯号( SYNC OFF ), 如下二图所示:

> MODE : PARALLEL ERR : SYNC ON **SLAVE A**

MODE : PARALLEL ERR : SYNC OFF **SLAVE A** 

# **5.9** 外部模拟介面

高电流机型后面板有 EXT CTL 端口,高电压后面板有 DB25 模拟接口连接器,可用 于模拟控制。

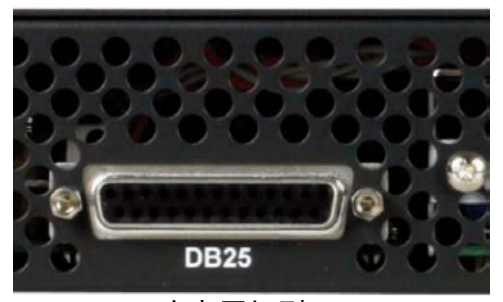

高电压机型 高电流机型 模拟介面脚位图**(Analog Interface PinAssignmen)**

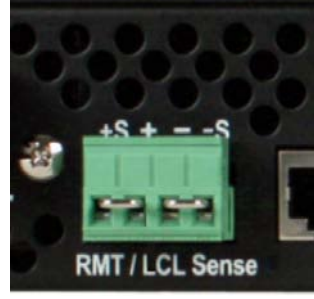

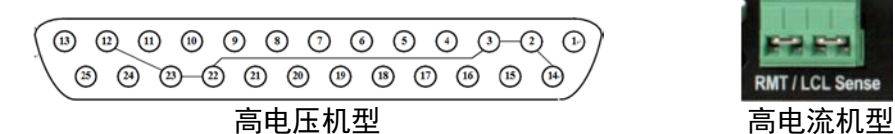

### 高电压机型 DB25 介面脚位图

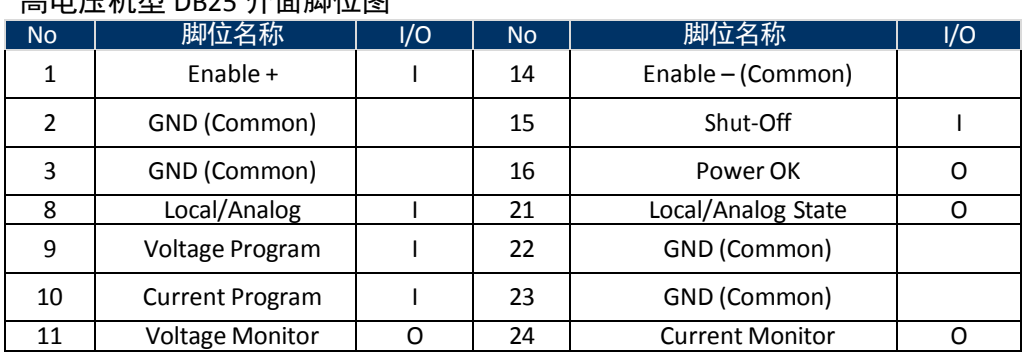

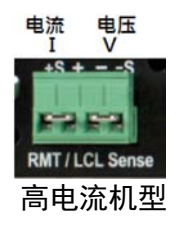

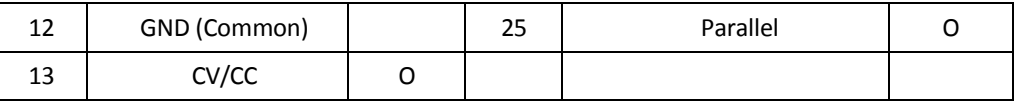

输出电压或输出电流可由连接到此连接器上相应引脚的外部电压源或电阻器控 制。外部电压的范围可以是 0~10 VDC 或 0~5 VDC,外部可变电阻的范围可以 为 0~10 kΩ 或 0~5 kΩ. 此外,用户可以通过读取模拟接口连接器的监控引脚来 监控输出状态

XLN 全系列电源供应器提供外部电压/电阻控制输出,可利用外加电源( 0 ~ 10 V 或是 0 ~ 5 V)或是外加可变电阻( 0 ~ 5 K )来控制电压及电流的输出,接线方式如 下图所示:

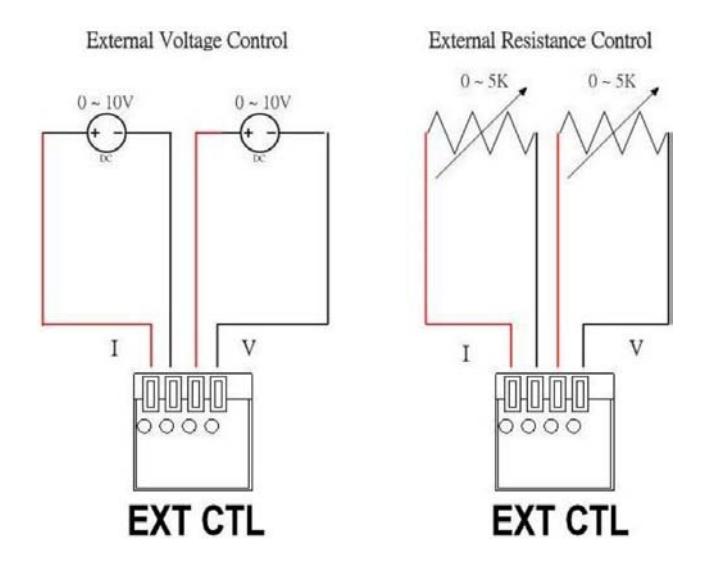

并于系统设定中选定外部电压控制或是外部电阻控制,但由于外部电路使用 12 bit D/A, 所以电压电流分辨率会不同, 故画面会如下图所示 ( 精度至 10mV ):

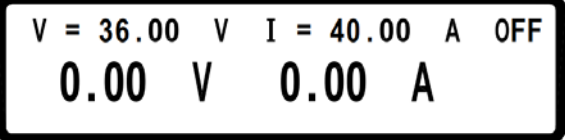

PS:此功能允许最快的变化间隔时间为 0.5 秒!

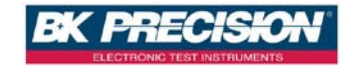

### 起用**/**禁用外部控制**(Enabling/Disabling External Control)**

按下列流程启用外部控制:

从菜单中选择 Menu) → (↓) → 6 (SPECIAL TEST FUNC)→ (2)

**(EXTERNAL CONTROL)**,将 **EXTERN ENABLE =**设为 **ACTIVE**,如下图所示,必须 在执行所有功能(即启用+/-、关闭、本地/模拟、电压/电流程序、电压/电压监 视器等)

> **EXTERN MONITOR= 10V EXTERN SHUT-OFF= OFF/LOW EXTERN ENABLE= ACTIVE**

### 启用**+/-(Enable +/-)**

要控制电源输出或前输出, 请按 **@n/0ff** 键, 要配置其功能, 从菜单中选择  $(\text{Menu}) \rightarrow \rightarrow \bullet$  **6** (SPECIAL TEST FUNC) $\rightarrow$  (2) (EXTERNAL **CONTROL)**,转到菜单的第二页,屏幕将显示如下:

SET ENABLE +/- TO = A MODE

#### **A MODE:**

这允许 (Dn/Off) 键对输出启用或禁用。

当 PIN1 与 PIN14 开路时, 按  $\overline{On}$  (On/Off) 键将无法开/关输出,电源输出将保持关闭, 屏幕将显示 **ENA**

> $V = 300.00 V$  $I = 1.000 A$ OFF **ENA**  $0.00\text{ V}$  $0.000 A$

当 PIN1 与 PIN14 短路时, 按  $\overline{On/Off)}$  键将允许开/关输出, 如果屏幕显示 ENA, 可按 (Esc) 键可将其消除

#### **B MODE:**

这允许使用模拟接口 PIN1 与 PIN14 启用或禁用电源的输出。

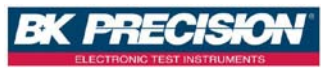

此模式将禁用输出按钮。

当 PIN1 与 PIN14 开路时, 输出将断开(OFF)。

当 PIN1 与 PIN14 短路时, 输出将会接通(ON)。

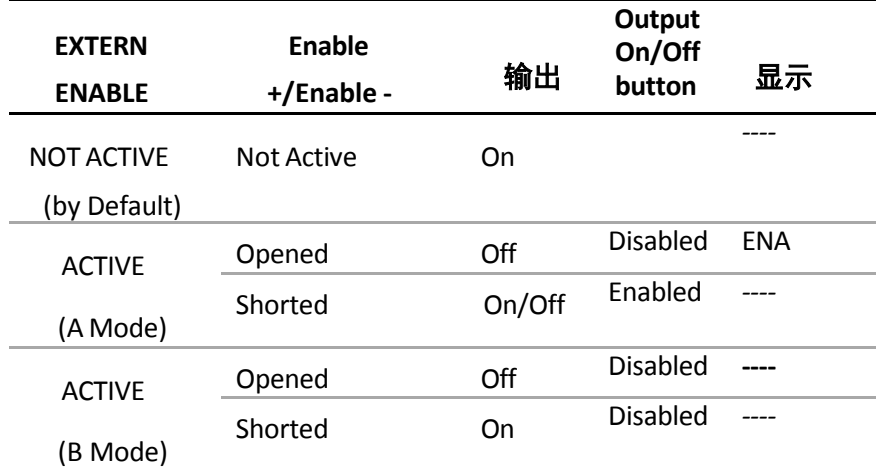

当 A 模式要改用 B 模式前,要先把 EXTERN ENABLE 改为 NOT ACTIVE(未激活)以 禁用模拟控制,然后再切换到 B MODE。然后,退出菜单后确认屏幕不显示 ENA, 在返回菜单前将 EXTERN ENABLE 重置为 ACTIVE。

#### **Shut-Off**

PIN15 可用于关闭电源的输出,由输入触发信号控制。输出随着触发器的 下降沿或上升沿而关闭。从菜单中选择 Menu) → **↓ → 6 (SPECIAL TEST FUNC)**→ **(EXTERNAL CONTROL)**,选择 **OFF/LOW**(用于下降沿 触发)或 **ON/LOW**(用于上升沿触发)。

降沿触发 (Falling-edge trigger)

| <b>EXTERN MONITOR= 10V</b>     |               |
|--------------------------------|---------------|
| <b>EXTERN SHUT-OFF=OFF/LOW</b> |               |
| <b>EXTERN ENABLE=</b>          | <b>ACTIVE</b> |

升沿触发 (Rising-edge trigger)

**EXTERN MONITOR= 10V EXTERN SHUT-OFF=ON / LOW EXTERN ENABLE= ACTIVE** 

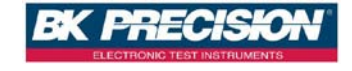

当 **Shut-Off** 发生时,输出将立即关闭,屏幕将显示 **SO** 如下图所示。要再次启用 输出,首先将引脚的输入电压设置回原始电压设置(下降沿触发设置回高电位(5V) 和上升沿触发设置回低电位(0V))。然后, 按 (Esc)键(停用 SO 状态), 然后再次 按下 **On/Off** 按钮以启用输出。

$$
V = 300.00 \tV \tI = 1.000 \tA \tOFF0.00 \tV \t0.000 \tA \tST
$$

注意:只有当电源接收到边沿触发时,才能关闭。将该引脚保持在高电平或低 电平不会触发关机。

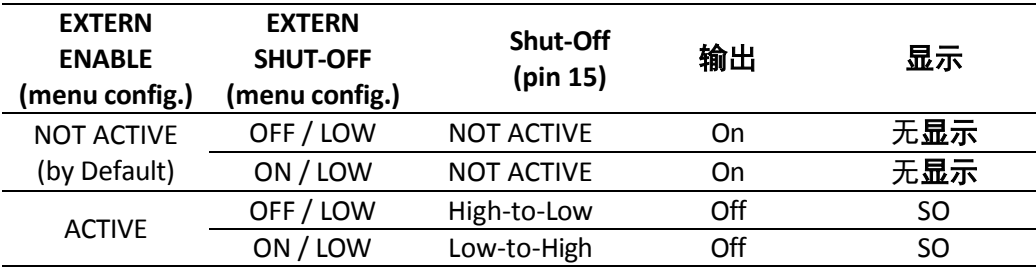

### **CV/CC**

PIN 13 可用于监控电源输出模式。在 CV 模式下, PIN13 将输出高电位 (5V), 在 CC 模式下输出低电位(0V)。

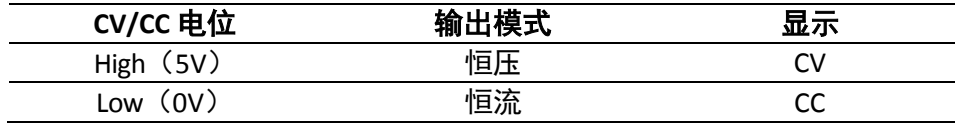

### 本地**/**模拟**(Local/Analog)**

PIN 8 可用于选择电源输出的控制模式(本地或模拟)。当该 PIN 的输入命令处 于高电平(或打开)时,控制模式将为本地。当该 PIN 的输入命令处于低电平 (或连接到公共 GND)时, 控制模式将为模拟。在模拟模式下, 电压和电流的 设置和测量分辨率将低于本地模式。参见下图作为示例。

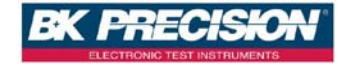

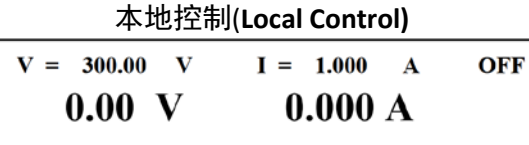

### 模拟控制(**Analog Control)**

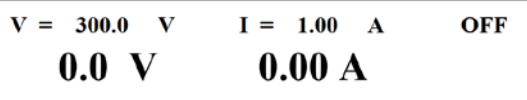

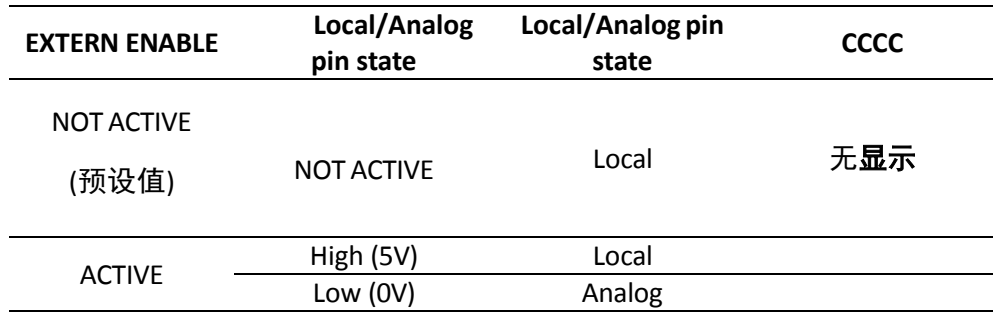

### 本地**/**模拟状态**(Local/Analog State)**

PIN 21 可用于指示电源的电流输出控制模式(本地或模拟状态)。在本地 状态下,该 PIN 将输出高位(5V),在模拟状态下,该引脚将输出低电位 (0V)信号。

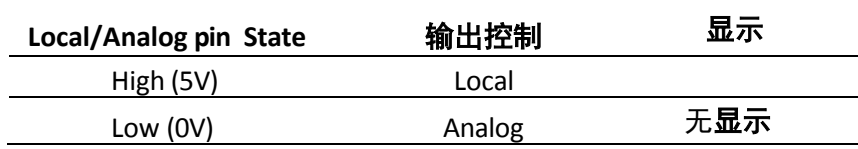

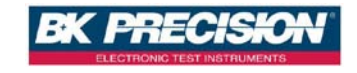

#### **Power OK**

PIN 16 可用于指示电源中是否存在故障状况。正常无故障时该 PIN 将输出高电 位(5V)。当发生故障时该 PIN 将输出低电位(0V)。

故障条件定义如下:

- 1. 过电压保护(OVP)
- 2. 过电流保护(OCP)
- 3. 过热保护(OTP)
- 4. 交流线路故障(AC Line Failure)
- 5. 启用信号(Enable Signal)
- 6. 关闭信号(Shut-Off Signal)
- 7. 远程故障(Remote Failure)
- 8. 输出关闭(Output Off)

### 电压程序**-**电压模式**(Voltage Program - Voltage Mode)**

此功能允许您通过将外部直流电压连接到 PIN 9 来编程电压输出。要启用此功能, 输出控制必须处于模拟模式(Analog mode)。用于控制输出电压满量程的外部电压 范围可以在 0–10 V 或 0–5V 范围。从菜单中选择<sup>(Menu)</sup> → ↓ → 6 (SPECIAL **TEST FUNC)**→ **(EXTERNAL CONTROL)**,将 **EXTERN VOLT CONTROL=**设置为 **VOLT.** 如下图所示

> **EXTERN VOLT CONTROL= VOLT EXTERN CURR CONTROL= VOLT EXTERN PROGRAM= 10 V/10 K**

在电压模式下,您可以通过 PIN 9 设置电源的电压输出值。

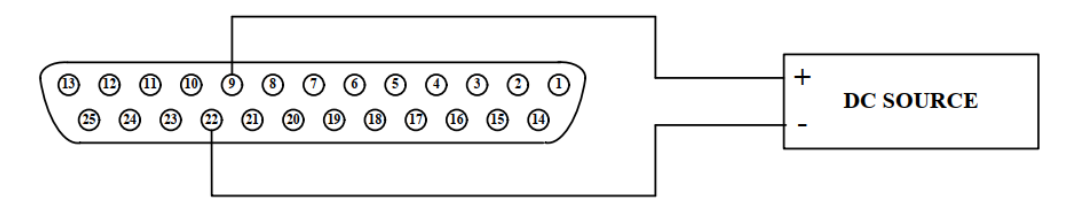

从菜单中选择 **MENU6-SPECIAL TEST FUNC**→**2. EXTERNAL CONTROL**,选择输入范 围 **EXTERNAL PROGRAM** 为 **10 V / 10K**(0 – 10V)或 **5V / 5 K**(0 – 5V)

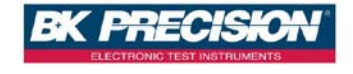

**EXTERN VOLT CONTROL= VOLT EXTERN CURR CONTROL= VOLT EXTERN PROGRAM=**  $10 V/10 K$ 

### 电压程序**–**电阻器模式**(Voltage Program – Resistor Mode)**

此功能允许您通过将外部电阻连接到引脚 9 来编程电压输出。要启用此功能, 输出控制必须处于模拟模式(Analog mode)。用于控制输出电压满量程的外部电 阻范围可以在选择 0–10kΩ 之间或 0–5 kΩ 之间,从菜单中选择从菜单中选择 → → **(SPECIAL TEST FUNC)**→ **(EXTERNAL CONTROL)**,将 **EXTERN VOLT CONTROL=**设置为 **RES**,如下图所示。

> **EXTERN VOLT CONTROL= RES EXTERN CURR CONTROL= VOLT EXTERN PROGRAM= 10 V/10 K**

PIN9 和 GND(PIN22)可以与电阻器连接以设置电源的输出电压值。

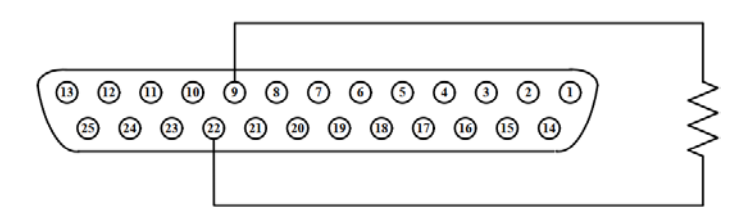

从菜单中选择 (Menu) → ↓ → 6 CSPECIAL TEST FUNCI→ 2 GEXTERNAL **CONTROL)**,选择输入电压范围 **EXTERNAL PROGRAM** 为 **10 V / 10K**(0 – 10kΩ)或 **5V / 5 K**(0 – 5kΩ)

> **EXTERN VOLT CONTROL= VOLT EXTERN CURR CONTROL= VOLT EXTERN PROGRAM=**  $10 V/10 K$

### 电流程序**-**电压模式**(Current Program - Voltage Mode)**

此功能允许您通过将外部直流电压连接到 PIN10 来编程电流输出。要启用此功 能,输出控制必须处于模拟模式(Analog mode)。用于控制输出电压满量程的外 部电压范围可以在 0–10 V 或 0–5V 范围。从菜单中选择 $(M$ enu $) \rightarrow ($ 

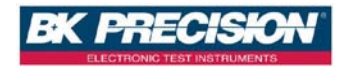

**(SPECIAL TEST FUNC)→ 2 (EXTERNAL CONTROL), 将 EXTERNAL CURR CONTROL** 设置为 **VOLT**,如下图所示。

> **EXTERN VOLT CONTROL= VOLT EXTERN CURR CONTROL= VOLT EXTERN PROGRAM=**  $10 \text{ V}/10 \text{ K}$

在电压控制下,您可以通过 PIN10 输入直流电压,以控制电源的输出电流值。

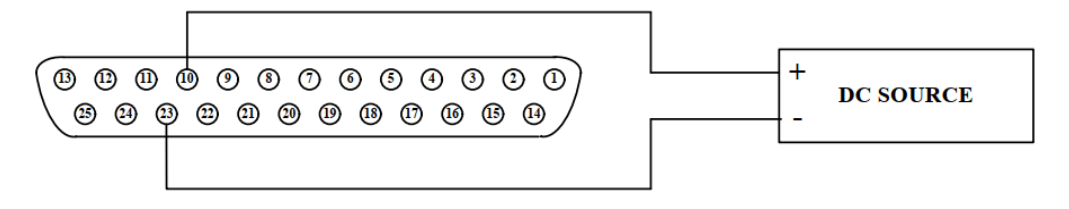

从菜单中选择 Menu) → **↓ → 6** (SPECIAL TEST FUNC)→ 2 (EXTERNAL **CONTROL)**,选择输入电压范围 **EXTERNAL PROGRAM** 为 **10 V / 10K**(0 – 10V)或 **5V / 5 K**(0 – 5V)

> **EXTERN VOLT CONTROL= VOLT EXTERN CURR CONTROL= VOLT EXTERN PROGRAM=**  $10 V / 10 K$

### 电流程序**–**电阻模式**(Current Program – Resistor Mode)**

此功能允许您通过将电阻连接到 PIN10 来编程电流输出。要启用此功能, 必须 将输出控制设置为模拟模式(Analog mode)。用于控制输出电压满量程的外部电 阻范围可设置为 0-10 kΩ 或 0-5 kΩ 范围, 从菜单中选择 Menu → ↓ → 6 **(SPECIAL TEST FUNC)→ 2 (EXTERNAL CONTROL), 将 EXTERN CURR CONTROL=** 设置为 **RES**,如下图所示。

> **EXTERN VOLT CONTROL= VOLT EXTERN CURR CONTROL= RES EXTERN PROGRAM=**  $10 \text{ V}/10 \text{ K}$

PIN10 和 GND(PIN23)可以与电阻器连接以设置电源的输出电流值。

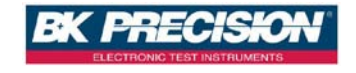

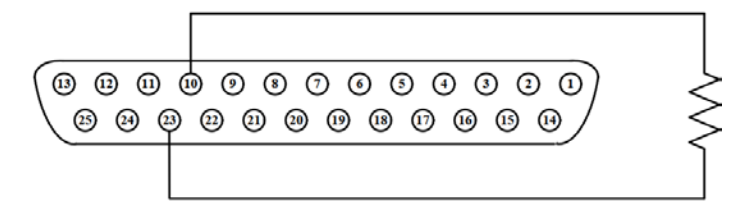

从菜单中选择 (Menu) → ↓ → 6 (SPECIAL TEST FUNC) → 2 (EXTERNAL **CONTROL)**,选择输入电阻范围 **EXTERNAL PROGRAM** 为 **10 V / 10K**(0 – 10 K)或 **5V**   $/ 5 K(0 - 5 K)$ 

> **EXTERN VOLT CONTROL= VOLT EXTERN CURR CONTROL= VOLT EXTERN PROGRAM=**  $10 V / 10 K$

### 电压监测**(Voltage Monitor)**

此功能允许您使用 PIN 11 和其中一个 GND (即 PIN 22) 监控电压输出, 该引脚可 以连接到数字电压表(DVM)。电源必须处于模拟模式**(Analog mode)**。可在 0–10 V 或 0–5 V 之间选择监控输出电压范围(反映电源输出电压的 0 至满量程)。下图 所示为连接至 DVM 的设置。

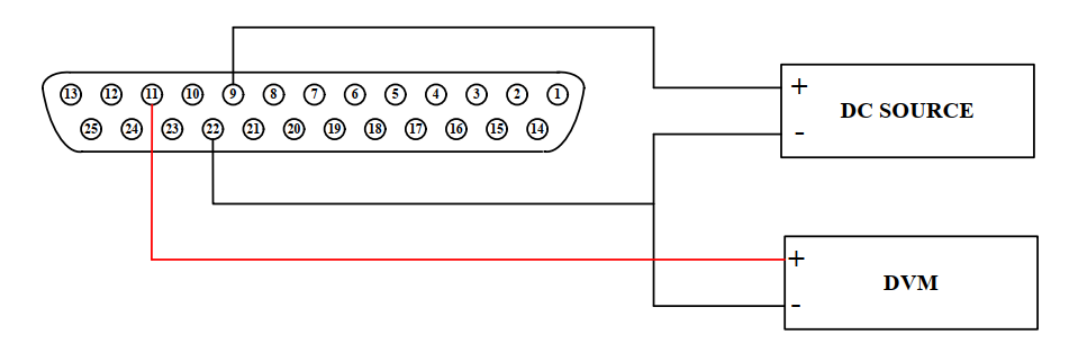

从菜单中选择 (Menu) → ↓ → 6 (SPECIAL TEST FUNC) → 2 (EXTERNAL **CONTROL)**,选择输入监测电压范围 **EXTERNAL MONITOR** 为 **10 V** (0 – 10 V)或 **5V**   $(0 - 5 V)$ .

> **EXTERN MONITOR=10V EXTERN SHUT-OFF= OFF LOW EXTERN ENABLE= ACTIVE**

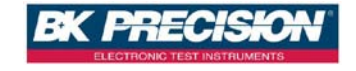

### 电流监测**(Current Monitor)**

此功能允许您使用 PIN24 和其中一个 GND (即 PIN22) 监控电压输出, 该 引脚可以连接到数字电压表(DVM)。电源必须处于模拟模式**(Analog mode)**。监控输出电压范围(反映电源输出电流的 0 至满量程)可在 0–10 V 或 0–5 V 之间选择。下图所示为连接到 DVM 的设置。

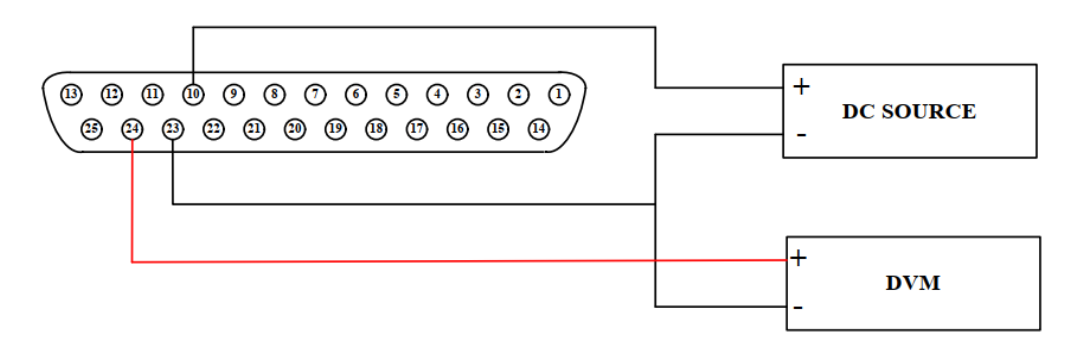

从菜单中选择 (Menu) → ↓ → 6 (SPECIAL TEST FUNC) → 2 (EXTERNAL **CONTROL)**,选择输入监测电流输出范围 **EXTERNAL MONITOR** 为 **10 V** (0 – 10 V) 或 **5V** (0 – 5 V)。

> **EXTERN MONITOR=10V EXTERN SHUT-OFF= OFF/LOW EXTERN ENABLE= ACTIVE**

# **5.10** 电流计时功能**(**保险丝熔断测量功能**)**

本功能提供 Breaker 或是 Fuse 断电时间测试. 首先将待测物连接至输出端, 如 下面所示:

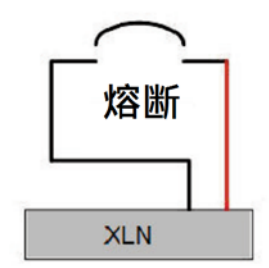

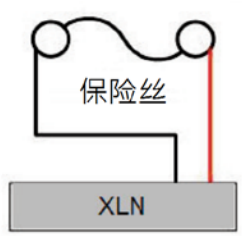

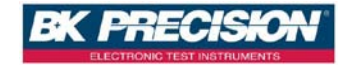

操作步骤如下:

1. 在主画面按  $\boxed{\mathsf{Menu}}$  →  $\boxed{\mathsf{G}}$  (SPECIAL TEST FUNC) →  $\boxed{\mathsf{1}}$  (CURRENT COUNTER TEST)进入电流计数功能画面

$$
\begin{bmatrix}\nV = 10.00V & I = 1.00A & Ib = 0.00A & OFF \\
00 : 00 : 000.0 & MS\n\end{bmatrix}
$$

- 2. 按  $V$ set)键,屏幕上 V 会闪烁,输入电压值(V) 后按 Enter)确定
- 3. 按  $(F)$ 屏幕上 I 会闪烁,输入电流值(I) 后按  $(F)$ 确定
- 4. 按两次 $(Set)$ 键,屏幕上 Ib 会闪烁,输入计时停止电流(Ib) 后按 $(Set)$ 确定
- 5. 按下 $\overline{0}$  m/off) 输出,屏幕上时间便会开始计数,直至 Breaker 跳脱或 Fuse 熔 断至 Ib 电流值为止

时间单位为 ms, min.计数单位为 100us, 最长计数时间为一个小时

\*I 值请参考待测 Fuse/Breaker 的规格书内规定的额定电流值(例:快断型的 I 值为额定 电流值的 200% ~ 250%),Ib 值约为额定电流值的 20%

\*V 值要远大于 Fuse/Breaker 的 I 值与 Fuse/Breaker 内阻乘积值,否则有可能会造成 Fuse/Breaker 因电压不够大导致 I 值被限流,无法达到熔断/跳脱所须的电气能量

若按下 On/Off 后计数器没有动作,则是发生错误,二秒之后画面会显示错误状 态,有下列三种情况:

A. Connector not ready

Connector 尚未连接或是 Breaker 没有拨到 ON 的位置,此时画面会闪烁错误提 示,如下图:

> TEST FAIL!! CONNECTOR NOT READY!  $: 000.0$  ms

B. Current setting too large

电流设定过大,输出尚未达到设定电流, Breaker 己跳开或是 Fuse 己烧断, 此 时画会闪烁错误提示,如下图:

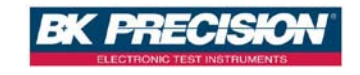

# TEST FAIL!! I SETTING TOO LARGE!  $00:00:000.0$  ms

C. Voltage setting too small

电压设定过小,输出电流无法达到设定电流,此时画会闪烁错误提示,如下 图:

> TEST FAIL !! V SETTING TOO SMALL!  $00:000.0$  ms 00

### **5.11 Program** 功能**( SCPI command only )**

XLN 全系列电源供应器可提供 program step 功能, 共有 10 组 program, 150 个 step 可设定,每组 program 不限定 step 数量,但 10 组 program 加起来只能有 150 个 step,每个 program 可设定 Repeat 次数,每个 step 可设定电压,电流, 输出时间( min.单位 50 ms ),设定范例如下(详细 SCPI command 请参阅 **7.5.2 SCPI** 指令副系统):

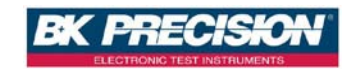

#### **Example 1:**

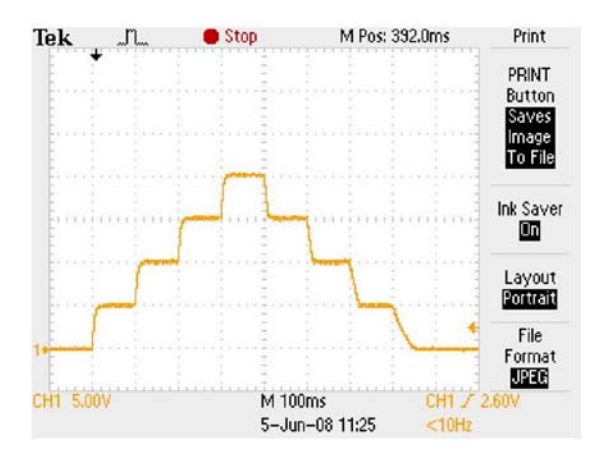

如欲输出上图波形,须依下列命令输入:

PROG 1 2000 and the books by 选择 program number PROG:CLE 清除 program 1 资料 PROG:REP 0 **Repeat 次数为 0 ( 1 则会做二次** ) PROG:TOTA 8 2000 2000 2000 设定 program 1 共有 8 个 step PROG:STEP 1 **选择** step 1 PROG:STEP:CURR 1 设定电流为 1 安培 PROG:STEP:VOLT 5 设定电压为 5 伏持 PROG:STEP:ONT 0.1 设定输出时间为 100 ms (单位为秒) PROG:STEP 2 the discovery 选择 step 2 PROG:STEP:CURR 1 PROG:STEP:VOLT 10 PROG:STEP:ONT 0.1 PROG:STEP 3 **选择** step 3 PROG:STEP:CURR 1 PROG:STEP:VOLT 15 PROG:STEP:ONT 0.1 PROG:STEP 4 选择 step 4 PROG:STEP:CURR 1 PROG:STEP:VOLT 20 PROG:STEP:ONT 0.1 PROG:STEP 5 **选择** step 5 PROG:STEP:CURR 1 PROG:STEP:VOLT 15

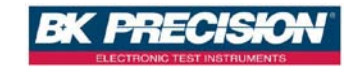

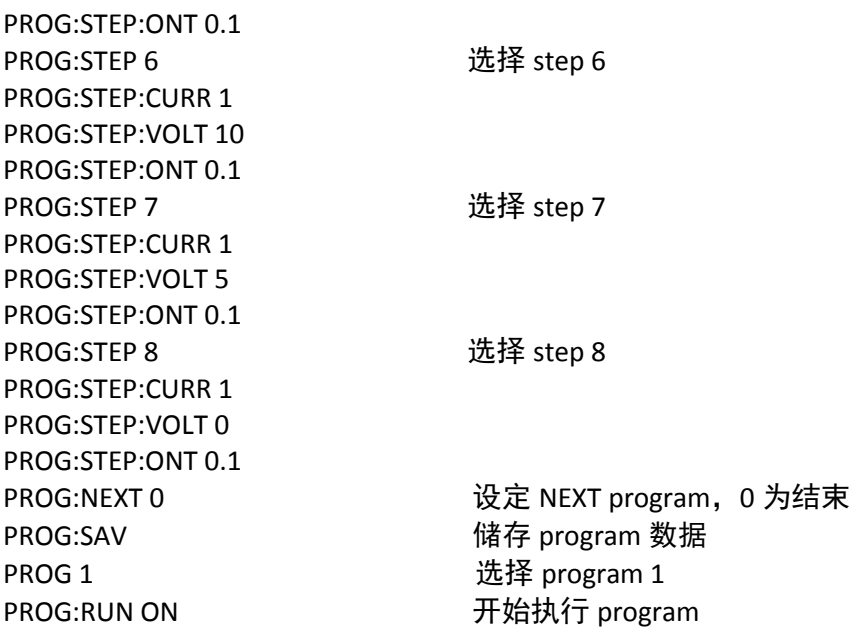

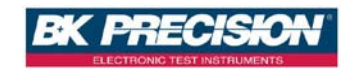

#### **Example 2:**

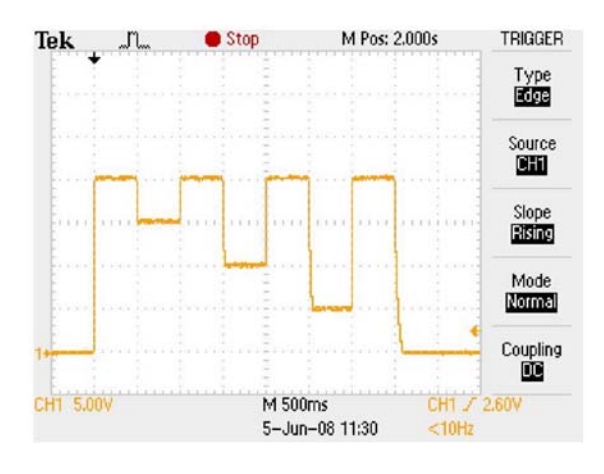

如欲输出上图波形,须依下列命令输入:

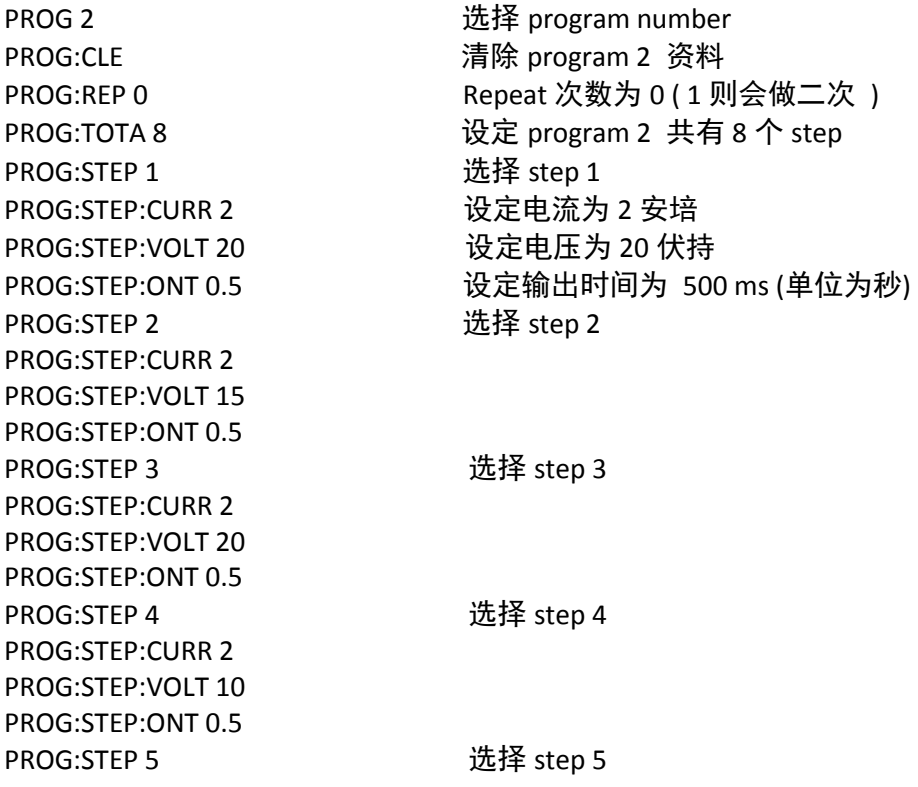

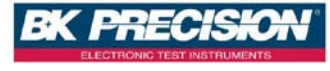

PROG:STEP:CURR 1 PROG:STEP:VOLT 20 PROG:STEP:ONT 0.5 PROG:STEP 6 **选择** step 6 PROG:STEP:CURR 2 PROG:STEP:VOLT 5 PROG:STEP:ONT 0.5 PROG:STEP 7 **选择** step 7 PROG:STEP:CURR 2 PROG:STEP:VOLT 20 PROG:STEP:ONT 0.5 PROG:STEP 8 **选择** step 8 PROG:STEP:CURR 2 PROG:STEP:VOLT 0 PROG:STEP:ONT 0.5 PROG:SAV <br> **GRADE: THE MANUS TO THE MANUS** 储存 program 数据 PROG 2 2 between the books between the books between the books between the books between the books b PROG:RUN ON **FROG:RUN ON** 

PROG:NEXT 0 <br>
安定 NEXT program, 0 为结束

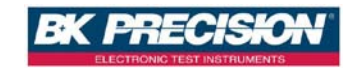

#### **Example 3:**

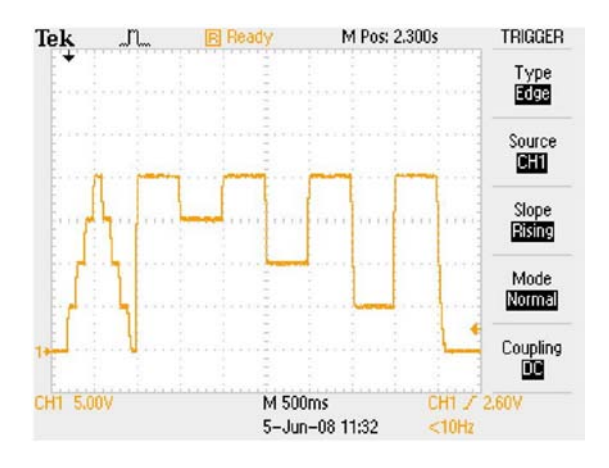

如欲在执行完 Program 1 后执行 Program 2 如上图波形, 须依下列命令输入:

PROG:SAV またままです。 储存设定 PROG:RUN ON 执行 program

PROG 1 2000 b 2000 b 2010 b 2010 b 2010 b 2010 b 2010 b 2010 b 2010 b 2010 b 2010 b 2010 b 2010 b 2010 b 2010 PROG:NEXT 2 <br>
2 PROG 1 选择 program 1

### **5.12** 串接功能**( RS485 )**

XLN 全系列电源供应器可利用 RS485 提供多台串接功能,共可串接31 台(若超过 十台以上需在最后一台加上终端电阻 120Ω),如下图。串接完成后开机,进入 主画面按下 $\overline{\text{Menu}}$   $\rightarrow$   $\overline{\text{9}}$  )将 CHAIN ON/OFF 设为 ON(此时会自动取消串并联功 能), 并把各台设为不同的 Address (1~31), 再利用 USB 线连结 PC 至任一台机 器上即可使用 **5.12.1** 串接命令行表中的命令进行多台控制。

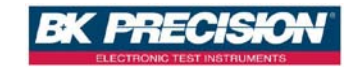

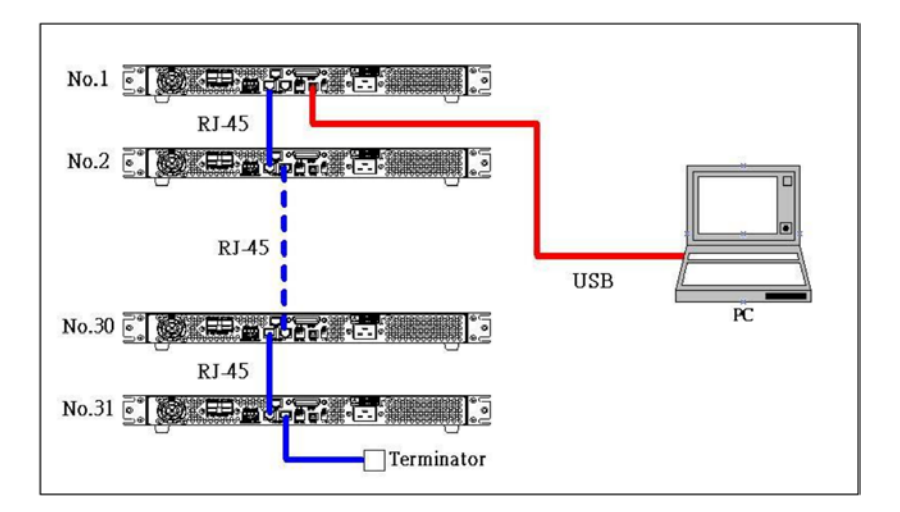

### **5.12.1** 串接命令行表

XLN 全系列电源供应器所使用之串接命令皆以 ASCII 字符串传输且需在字符串后 方加上终止符(0x0A),每一笔数据传送后机器都会响应,例如传送询问命令则会 响应相对应的数值或是字符串,或是传送设定命令则会响应"OK",若是有错误 发生则会响应何种错误发生(见 **5.12.2** 错误回应列表),命令行表如下:

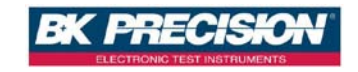

系统控制命令:

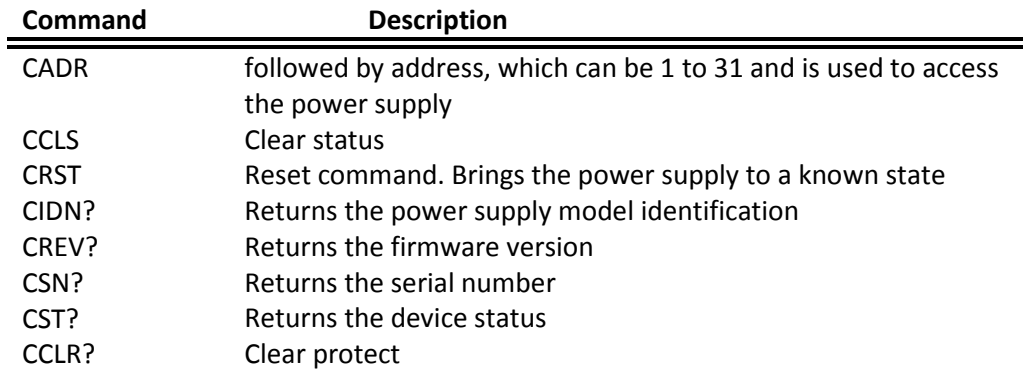

输出控制命令:

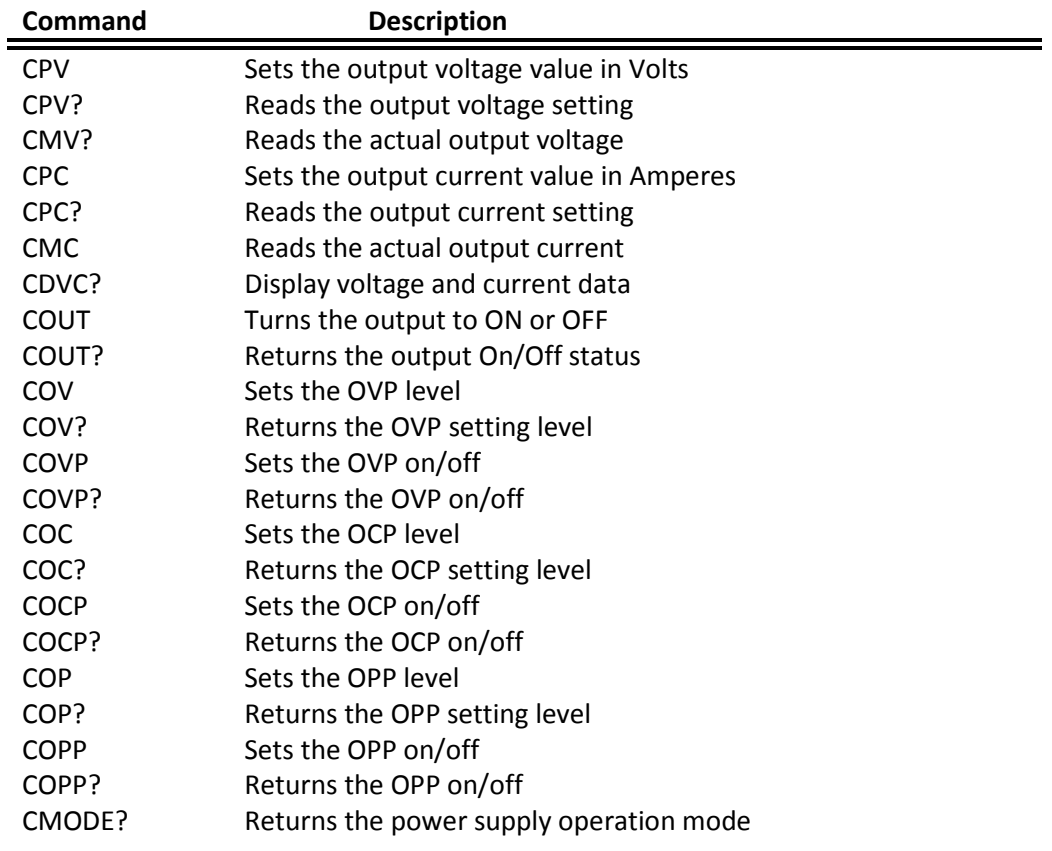

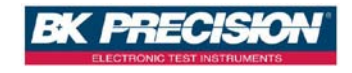

۰

同步控制命令:

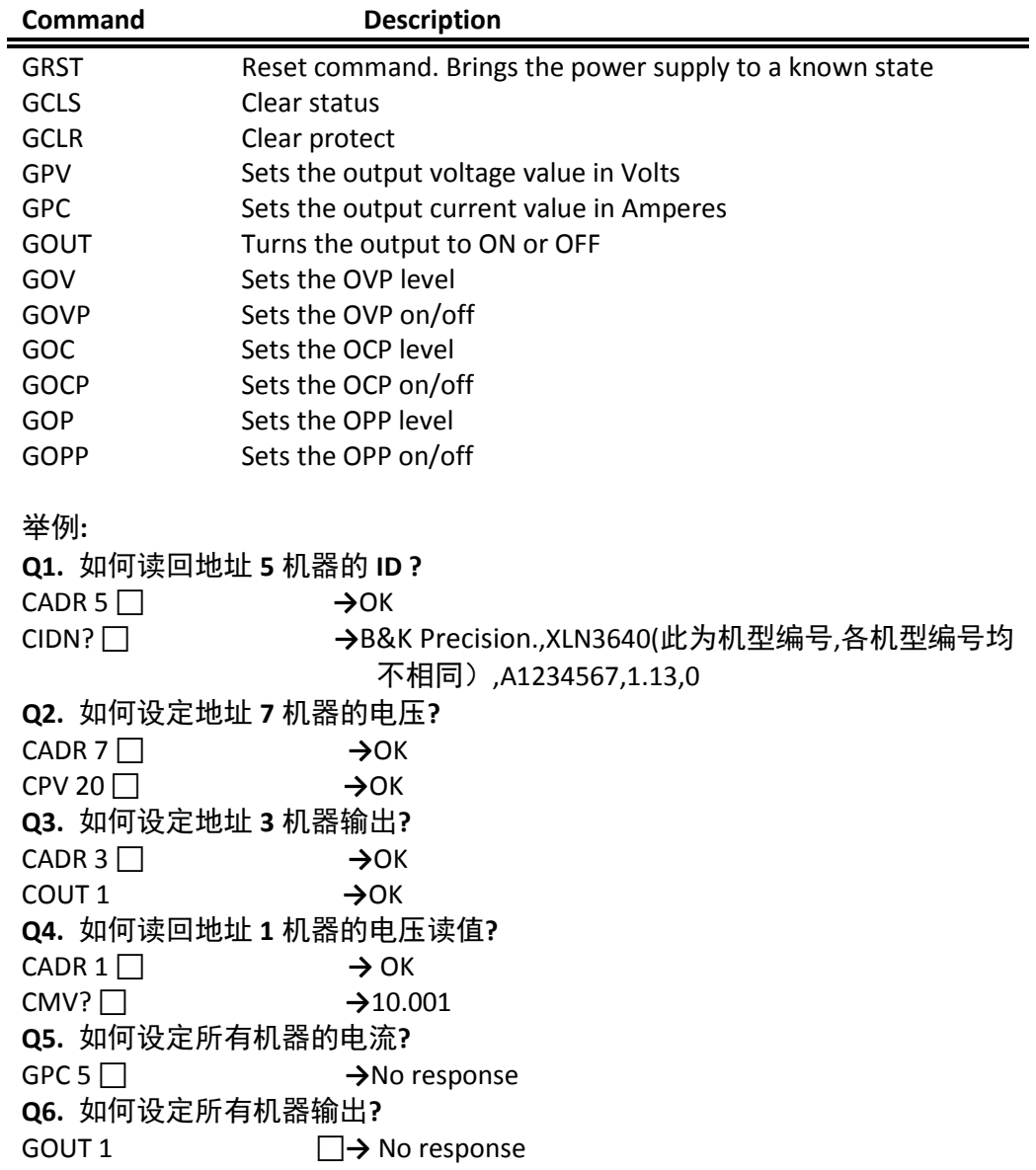

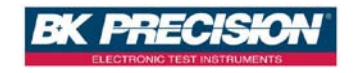

### **5.12.2** 错误回应列表

当 PC 传送错误命令或是讯号线链接有问题时,响应字符串 如下表所列: 字符串叙述

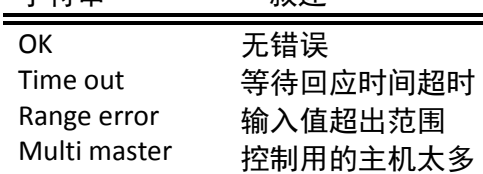

### **5.13 RS485** 控制

**5.13.1** XLN 全系列电源供应器 **RS485** 直接控制

Connector 脚位定义如下图:

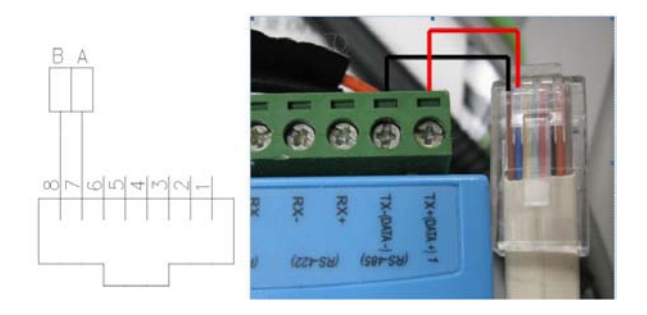

命令格式如下:

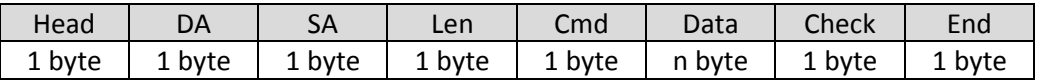

- **Head** :开头字串 0xAB(0xAB 是固定的)
- **DA** :目地地地址 ( 广播命令为 0x90 )

PS: 广播只对设置用的命令,不对查询用的命令

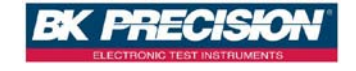

(目的地地址,也就是受控制机器的地址,例如要控制 ADDR:1,就是 0x01)

**SA** :来源地址

(计算机端的 ADDRESS,只要不要跟机器冲突就可以了~随便你设定,范例 是下 0x02)

- **Len** :总共 Cmd 与 Data 长度 (就是 Cmd+Data 长度 ,Cmd 长度都是 0x01,Data 长度的话就要看你的设定值(参考指令长度列表),若是询问指令, 当然就不需要 Data 长度)
- **Cmd** :控制命令 (请查表 code 字段)
- **Data** : data length is base on command (LSB first ) (参考注一,LSB 要排在前面)
- **Check** :1' 完整的检查码 0xFF-(Head+DA+SA+Len+Cmd+Data)=Check
- **End** :结束字串 0x0A(0x0A 是固定的)

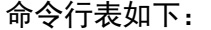

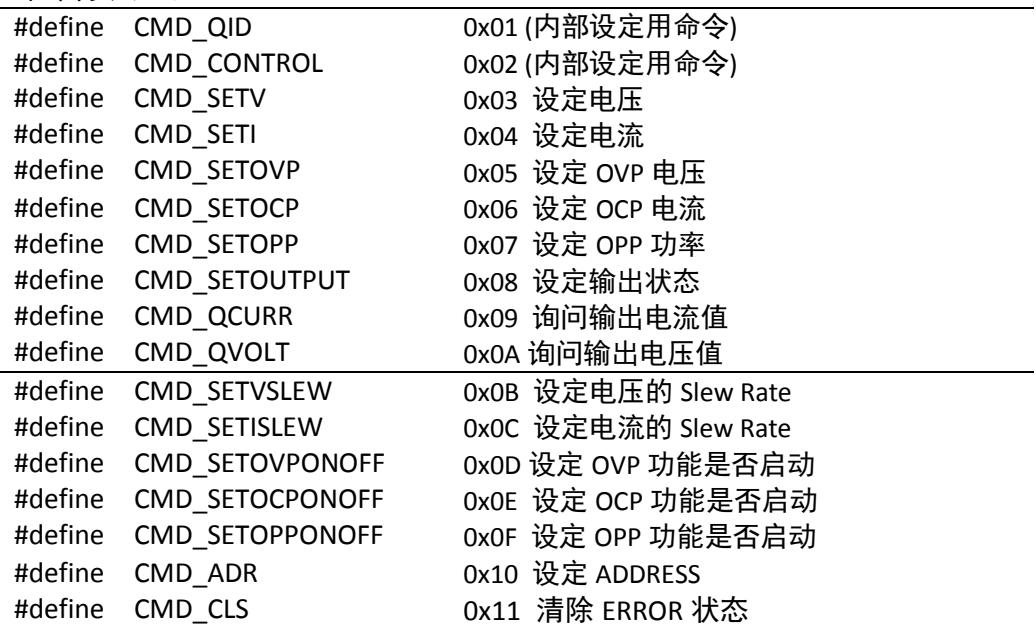

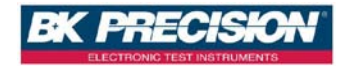

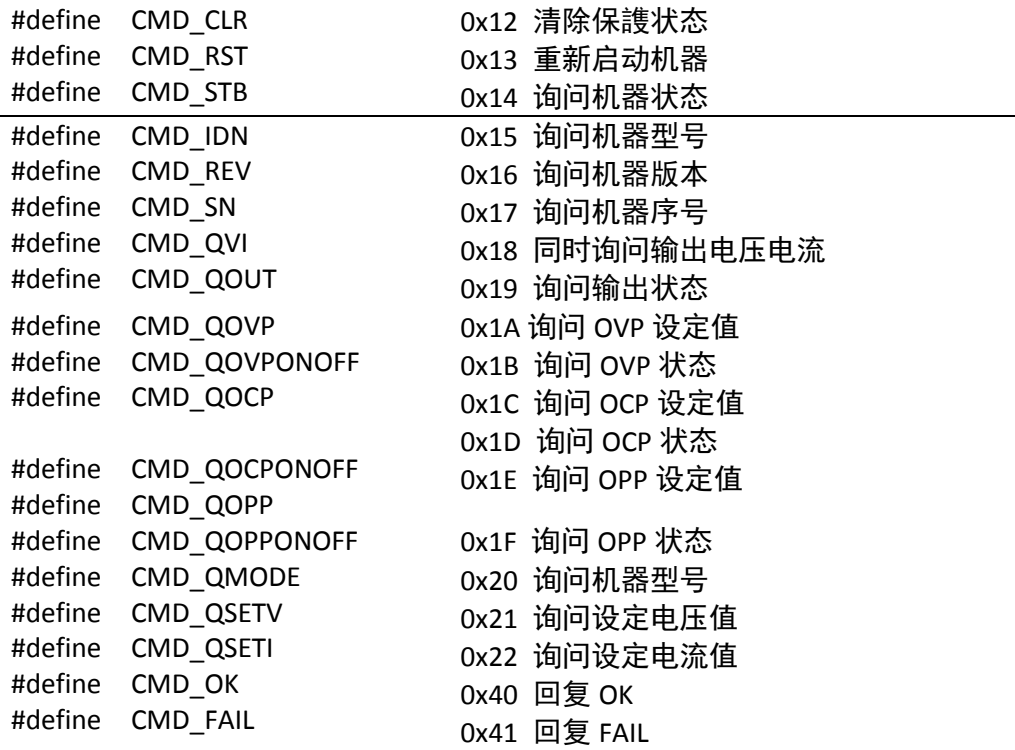

 $\overline{a}$ 

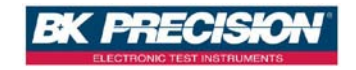

例: IDN (询问机型)

| Head | DA   | SA   | Len          | Cmd  | Data | <b>Check</b> | End  |
|------|------|------|--------------|------|------|--------------|------|
| 0xAB | 0x01 | 0x02 | $\vert$ 0x01 | 0x15 |      | 0x3B         | 0x0A |

### 例: SETV 1 (设定电压)

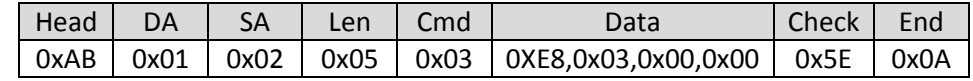

### 例: QSETV (读回设定电压)

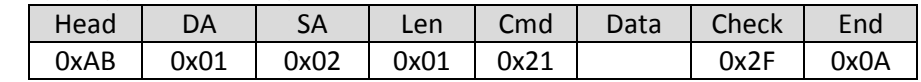

### 指令长度列表如下:

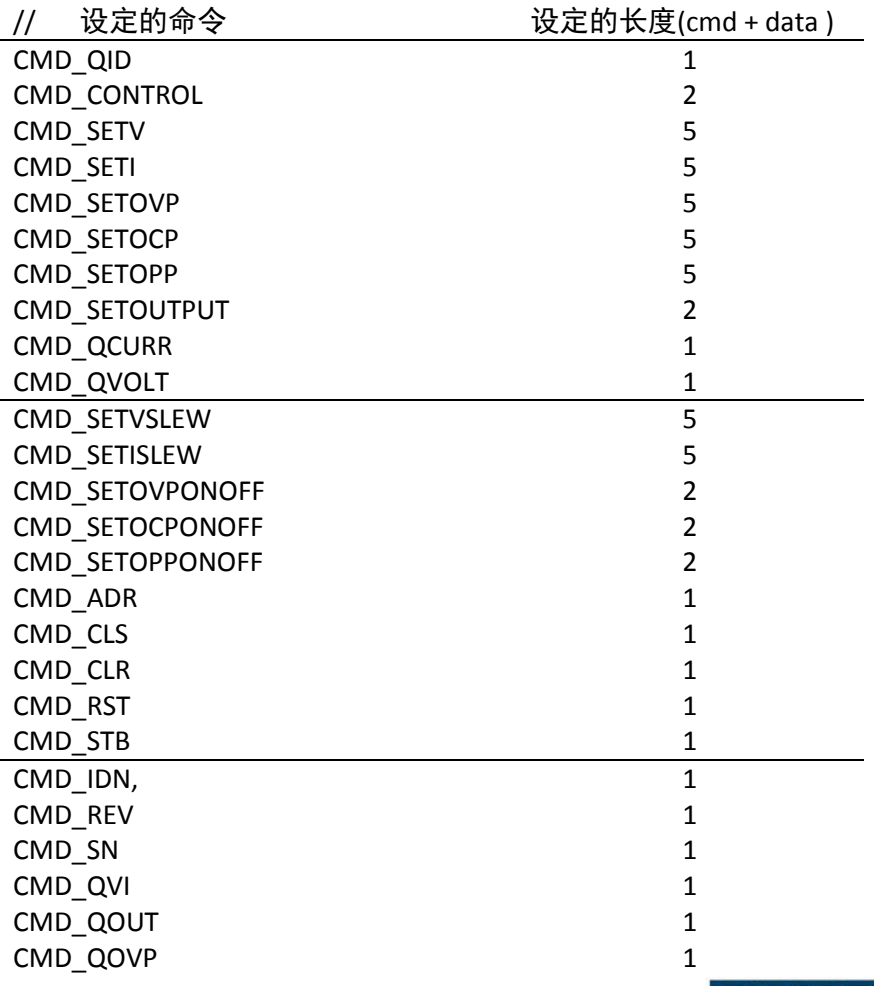

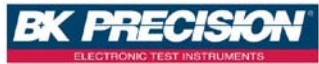

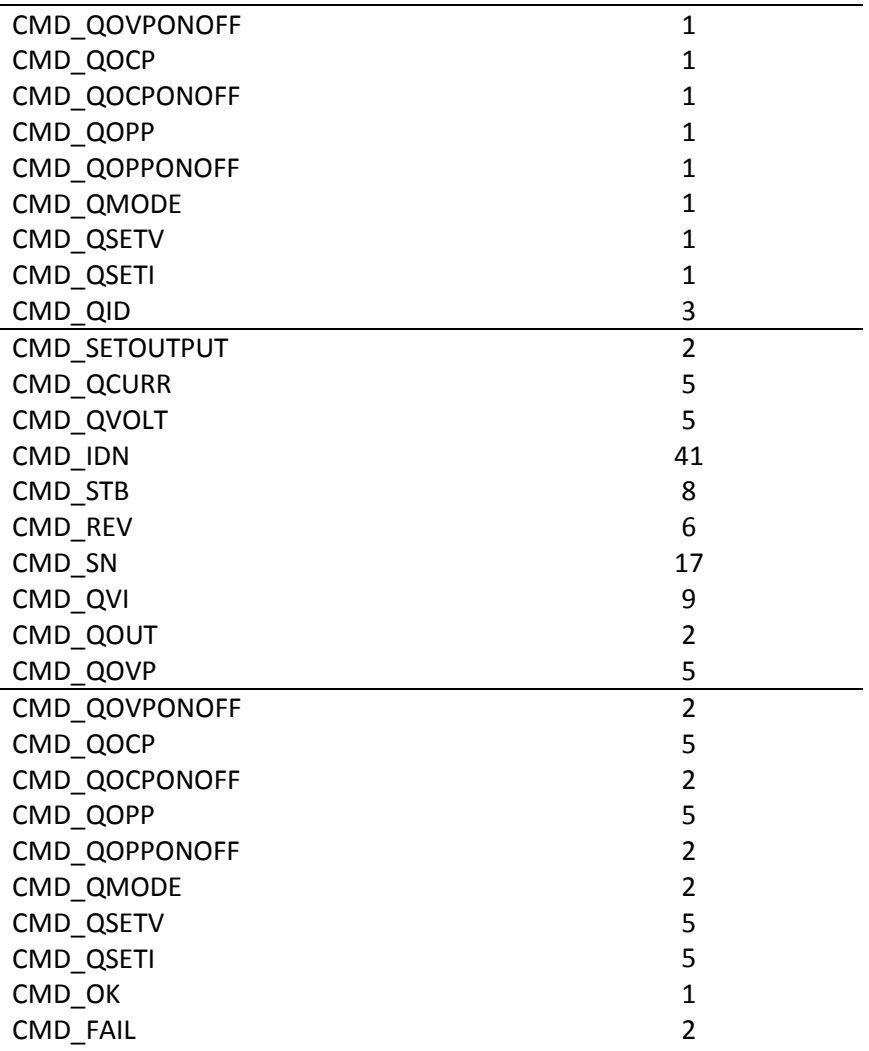

 $\overline{a}$ 

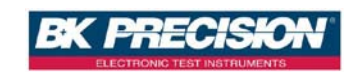

# **6.** 保謢功能及错误讯息

# **6.1** 过电压保护功能**(OVP)**

当过电压保謢功能被启动且量测电压大于保护电压时,机器便会进入过电压保 护模式( Over Voltage Protect )关闭输出电压电流, 并出现以下画面, 按下 Enter) 键可解除保护画面及蜂鸣器状态.

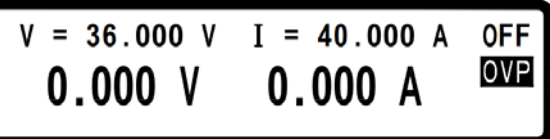

# **6.2** 过电流保护功能**(OCP)**

当过电流保謢功能被启动且量测电流大于保护电流时,机器便会进入过电流保 护模式( Over Current Protect)关闭输出电压电流, 并出现以下画面, 按下<sup>(Enter)</sup> 键可解除保护画面及蜂鸣器状态.

$$
V = 36.000 V I = 10.000 A OFF
$$
  
0.000 V 0.000 A

# **6.3** 过功率保护功能**(OPP)**

当过功率保謢功能被启动且量测功率大于保护功率时,机器便会进入过功率保 护模式( Over Power Protect)关闭输出电压电流, 并出现以下画面, 按下<sup>(Enter)</sup> 键可解除保护画面及蜂鸣器状态.

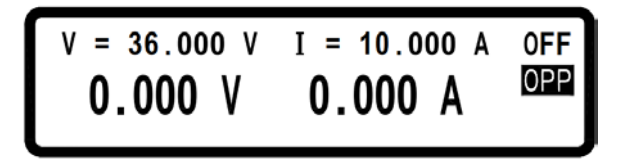

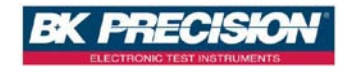

# **6.4** 定电压保护功能**(CV TO CC)**

当定电压保護功能被启动且量测进入定电流模式( CC )时, 机器便会进入定电压 保护模式( CV TO CCProtect )关闭输出电压电流, 并出现以下画面, 按下 Enter 键可解除保护画面及蜂鸣器状态.

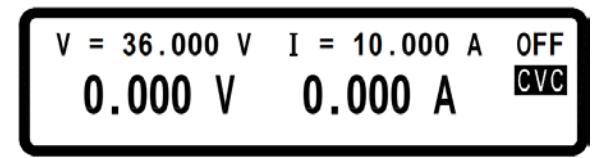

# **6.5** 定电流保护功能**(CC TO CV)**

当定电流保謢功能被启动且量测进入定电压模式(CV)时,机器便会进入定电流保 护模式( CC TO CV Protect)关闭输出电压电流,并出现以下画面,按下 〔Enter〕键 可解除保护画面及蜂鸣器状态.

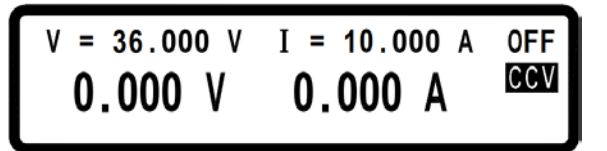

## **6.6** 过温度保护功能**(OTP)**

当机器侦侧到异常高温时,便会进入过温度保謢模式( Over Temperature Protect )关闭输出电压电流, 并出现以下画面, 按下 Enter 键或温度回复正常 时可解除保护画面及蜂鸣器状态.

> OTP ERROR !!!! TEMPERATURE IS OVER HEATING PLEASE CHECK AND TRY AGAIN.

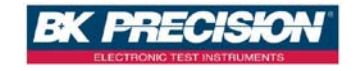

# **6.7** 过低压保护功能**(ACD)**

当机器侦测到输入 AC 电压过低时, 机器便会进入过低压保护模式( AC Detect Low Protect )关闭输出电压电流, 并出现以下画面, 按下 Enter 键或输入 AC 电 压恢复正常时可解除保护画面状态.

> AC DETECT LOW !!!! LINE VOLTAGE IS UNDER SPEC. OR POWER SHUTDOWN.

## **6.8** 输入值错误讯息

当使用者输入的值落在可接受的范围之外时,机器会显示范围错误( RANGE  $ERROR$ ), 并提供使用者正确的输入范围, 按下 $[Enter]$  键后可重新输入.

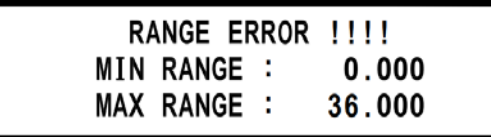

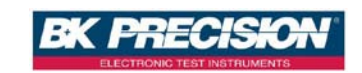

**7.** 远程接口通信协议及封包模式

通信协议包括 B&K Precision 指今, SCPI 指今。

### **7.1** 前言

SCPI 界面选择使你能够透过计算机的 IEEE-488.2 GPIB、USB 或 LAN 界面去操作 你的电源供应器,并允许远程程控和监控。

SCPI IEEE-488.2 版本支持多组的电源控制(允许控制最多 32 组电源)。

### **7.2** 参数定义

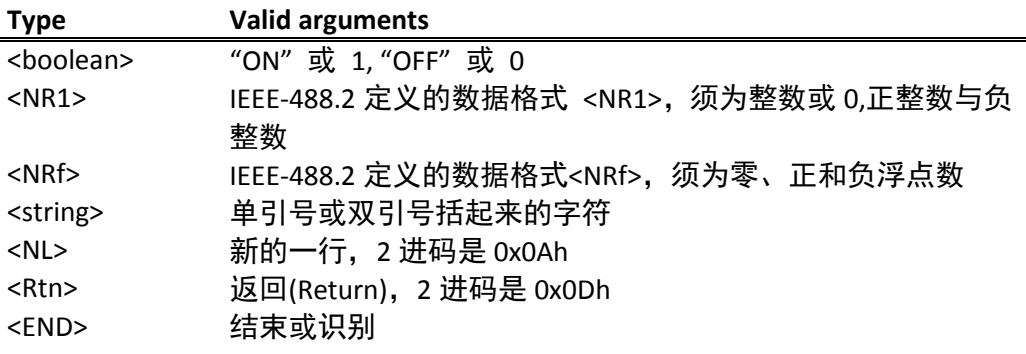

注: 所有命令 XLN 应以<Rtn>和<NL>结尾。命令和参数之间应有空格。 例如,将 XLN 全系列的 GPIB 地址设置为 10,命令行如下:

#### **ADDR 10<Rtn><NL>**

注:<NL>和<Rtn>未在以下示例和命令描述中显示。但是,用户在编程时应将它 们添加到每个命令的末尾。

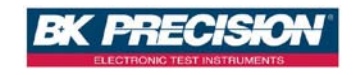

### **7.3** 错误**/**事件列表

SCPI 界面能够提供一个错误/ 事件清单。这个错误/ 事件清单可以多达 10 个。 我们可以经由 error ?指令以(先进先出)模式来读取系统里相关讯息。读取的动 作会清除掉错误/事件清单中的暂存空间中先前的数据,经由\* CLS 指令来清除 所有错误/事件列表暂存记忆

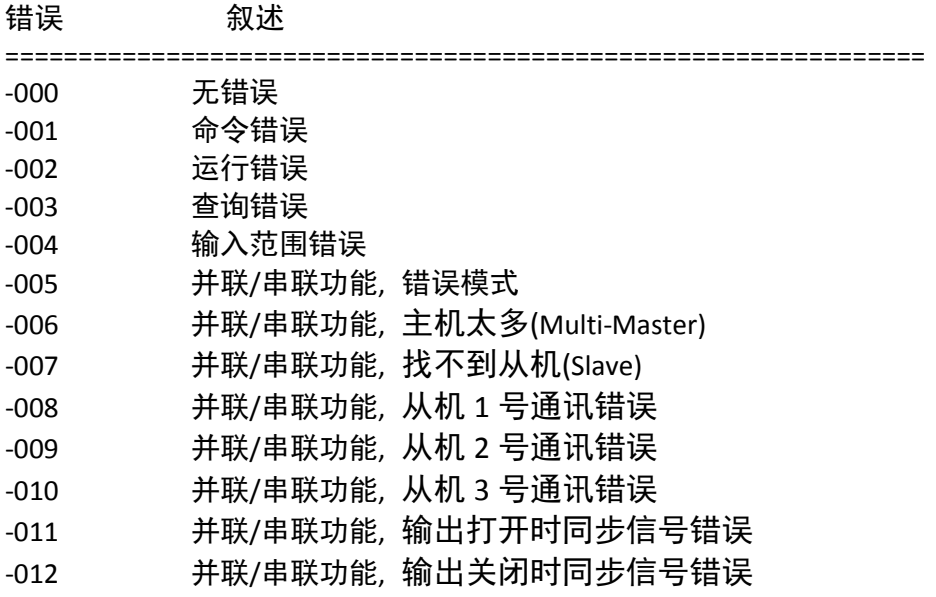

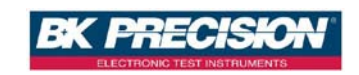
### **B&K Precision LPS & PPS** 系列兼容的协议

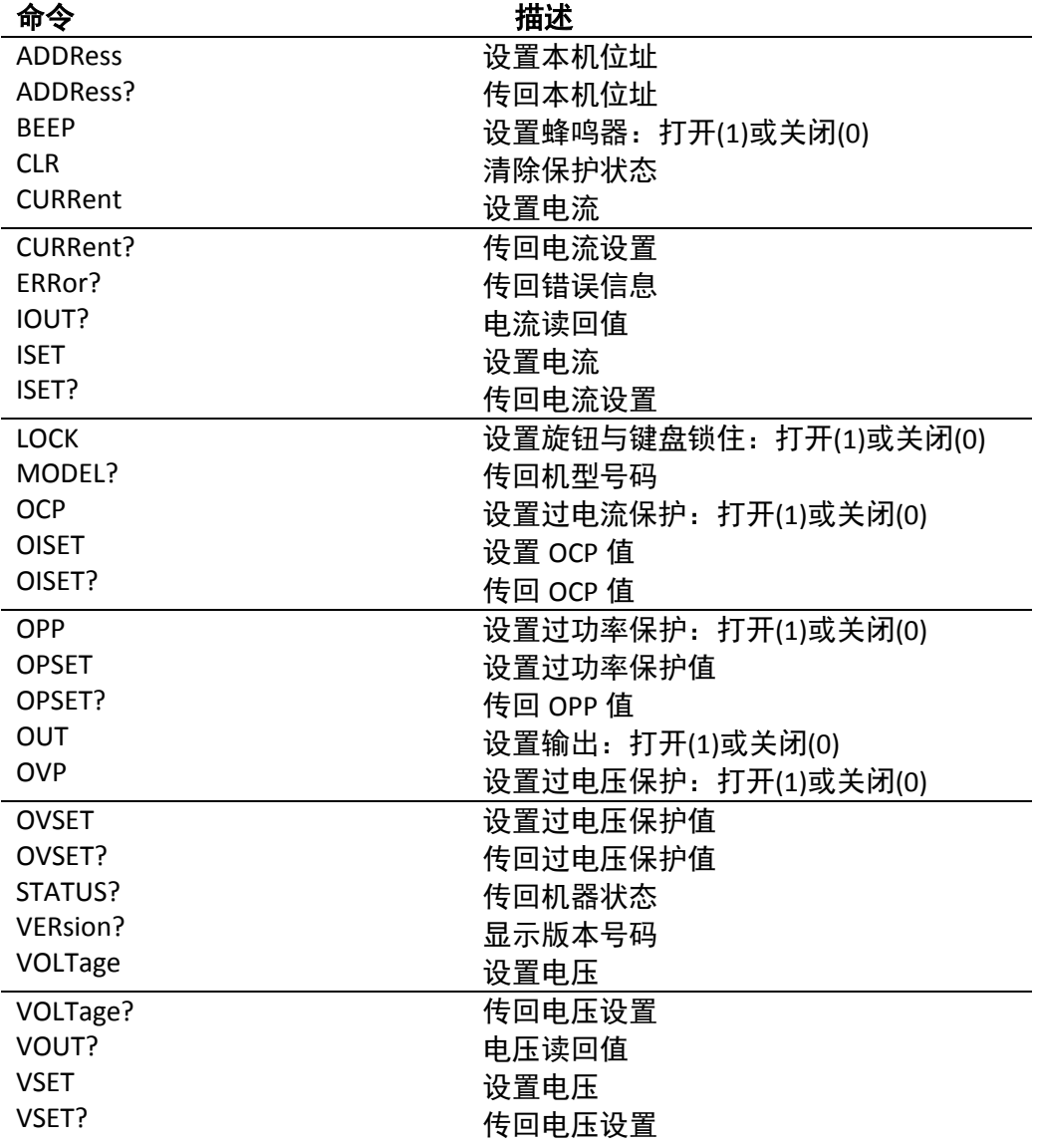

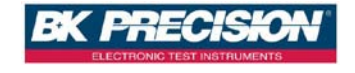

举例**:**

**Q1.** 如何设定 **GPIB** 的地址 **?**   $ADDR 10$  → 地址为10 **Q2.** 如何读回 **GPIB** 地址**?**  ADDR? ADDRESS? **Q3.** 如何设定蜂鸣器**?**  BEEP 1 BEEP off **Q4.** 如何清除保护状态**?**  CLR → 清除保护状态 **Q5.** 如何读回错误讯息**?**   $ERR$ ? → 传回错误码 **Q6.** 如何设置电压**?**  VSET 10 VOLT 3.3V VOLTAGE 45 **Q7.** 如何读取电压设置值**?**  VSET? VOLT? VOLTAGE? **Q8.** 如何设置电流**?**  ISET 1.1 CURR 4.3022 CURRENT 0.250 **Q9.** 如何读取电流设定值**?**  ISET? CURR? CURRENT? **Q10.** 如何读取电压输出值**?**  VOUT?  $\rightarrow$  return voltage output **Q11.** 如何读取电流输出值**?**   $I$ OUT?  $\rightarrow$  return current output **Q12.** 如何锁住按键及旋钮**?**  LOCK 1 LOCK ON

→ 传回 GPIB 地址 → 传回 GPIB 地址 → 打开 beep → 关闭 beep → 设置电压为 10V → 设置电压为 3.3V  $\rightarrow$  $\rightarrow$ 设置电压为 45V,因超出设置范 围,所以设置失败 → 传回电压设置值 → 传回电压设置值  $\rightarrow$ 传回电压设置值 → 传回电流为 1.1A → 传回电流为 4.3022A  $\rightarrow$ 传回电流为 250mA → 传回电流设置值 → 传回电流设置值  $\rightarrow$ 传回电流设置值  $\rightarrow$ → 锁住按键及旋钮 锁住按键及旋钮

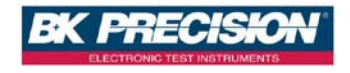

**Q13.** 如何读取机器型号**?**   $MODFL$ ? → 传回机型编号 **Q14.** 如何设定 **OVP** 功能**?**  OVP 1 OVP OFF **Q15.** 如何设定 **OVP** 电压值**?**  OVSET 38 → 设置 OVP 值为 38 V **Q16.** 如何设定 **OCP** 功能**?**  OCP 1 OCP OFF **Q17.** 如何设定 **OCP** 电流值**?**  OISFT 40 →  $\rightarrow$  设置 OCP 值为 40 A **Q18.** 如何设定 **OPP** 功能**?**  OPP 1 OPP OFF **Q19.** 如何设定 **OPP** 功率值**?**  OPSET 1000 → 设置 OPP 值为 1000 W **Q20.** 如何设定输出**?**  OUT 1 OUT OFF **Q21.** 如何读取状态值**?**  STATUS? → 传回状态值 **Q22.** 如何读取韧体版本**?**  VER? VERSION?

→ 启用 OVP → 禁用 OVP → 启用 OCP → 禁用 OCP → 启用 OPP → 禁用 OPP → 打开输出 → 关闭输出 → 传回版本信息 → 传回版本信息

# **7.4 SCPI** 相符合的信息

SCPI 可以完全符合所有 IEEE-488.2 和 SCPI 指令(1995)规范. 其中指令都是包含在 SCPI 指令(1995 第二册)规范里.

### **7.4.1 SCPI** 常见指令

命令 说明 =============================================== \*CLS 清除状态(包含错误码)

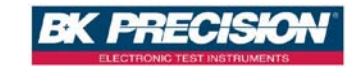

\*IDN? 回应: <Manufacturer>, <model>, <serial number>,

- <firmware type, & version>
- $*$ RCL 从内存位置 0~9 读取设置
- \*RST 重置机器的开机状态
- \*SAV 1. 储存定义的参数
	- 2. 储存当前设置到内存位置 0~9

举例**:** 

- **Q23.** 如何储存电压**/**电流的设定值到内存中**?** \*SAV 5 ==> 储存电流设置到内存位置 5 **Q24.** 如何呼叫内存中电压**/**电流的设定值**?** \*RCL 3 ==> 从内存位置 3 读取设置 **Q25.** 软件重置步骤如何设定**?** \*RST **Q26.** 如何辨认仪器的型号**?** \*IDN? **Q27.** 如何清除错误讯息**?**
- \*CLS

#### **7.4.2 SCPI** 指令副系统

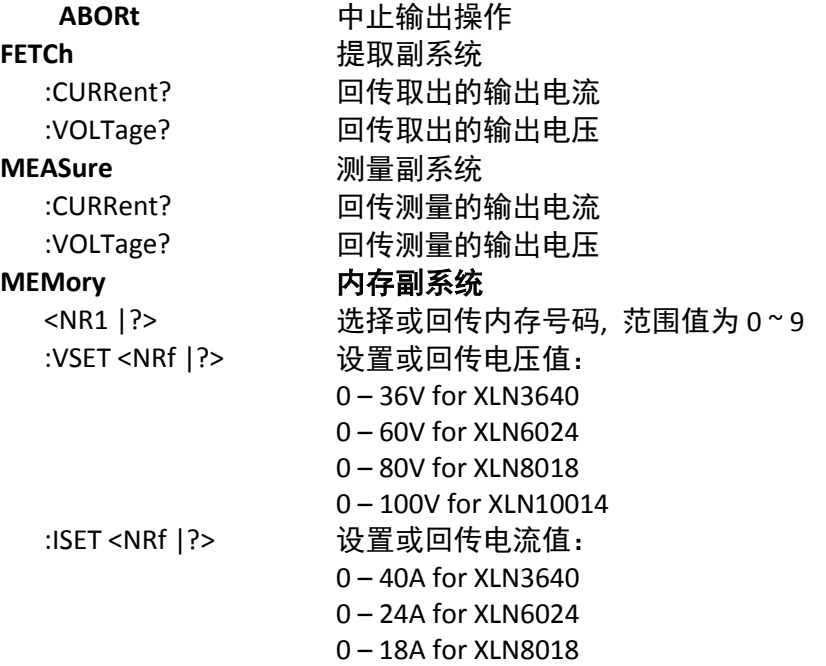

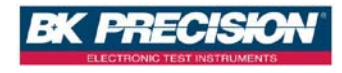

 **OUTput** 输出副系统 ? 回传输出状态 :LIMit :SR :PROTection

 $:$ SAV  $\qquad \qquad$  储存编程参数

 ? :CCCV <Boolean |?> :CLEar :CVCC <Boolean |?> :OCP <Boolean |?> :LEVel <NRf |?> :OPP <Boolean |?> :LEVel <NRf |?>

0 – 14.4A for XLN10014 :SAVE またはさい おくいん 储存副系统参数到内存 <Boolean> 启用或禁用输出操作

 :VOLTage <NRf |?> 设置或回传电压限制值 :CURRent <NRf |?> 设置或回传电流限制值

 :VOLTage <NRf |?> 设置或回传电压斜率值 :CURRent <NRf |?> 设置或回传电流斜率值 :STATe? 回传电流输出模式( CV or CC)

:CLEar 重至锁存(latched)保护

#### PROGram 编程副系统

 <NR1|?> 选择或回传内存号码, 范围值为 1 ~ 10 :CLEar 清除第 n 个编程的参数 :ALL 有联合部编程的参数 :NEXT <NR1|?> 设置或回传下一个编程号码( 1 ~ 10 , 0 代表结束) :REPeat <NR1|?> 设置或回传重复时间(max.值 50000) :RUN<Boolean|?> 设置或查询编程开/关状态 :STEP < Boolean|?> 设置或回传步骤号码 :CURRent <NRf|?> 设置或回传第 n 个步骤的电流设置 :ONTimet <NRf|?> 设置或回传第 n 个步骤的输出时间( 0.050 ~ 20000 S ) :VOLTage <NRf|?> 设置或回传第 n 个步骤的电压设置 :TOTA[l] <NR1|?> 设置或回传第 n 个编程的总步骤(max. 150 )

#### **PROTection** 保护副系统

回传保护状态 设置或回传 CC 到 CV 保护状态 重至锁存(latched)保护 设置或回传 CV 到 CC 保护状态 设置或回传 OCP 保护状态 设置或回传 OCP 值 设置或回传 OPP 状态

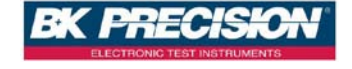

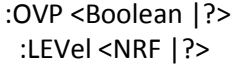

设置或回传 OPP 值 设置或回传 OVP 状态 设置或回传 OVP 值

:MODE <OFF/0,PARALLEL/1,SERIES/2 |?> 设置或回传并联/串联模式 :TYPE <MASTER/0,SLAVEA/1,SLAVEB/2,SLAVEC/3  $|?$ 

#### **PS** 并联**/**串联副系统

设置或回传主/从设置

#### **[SOURce]** 来源副系统

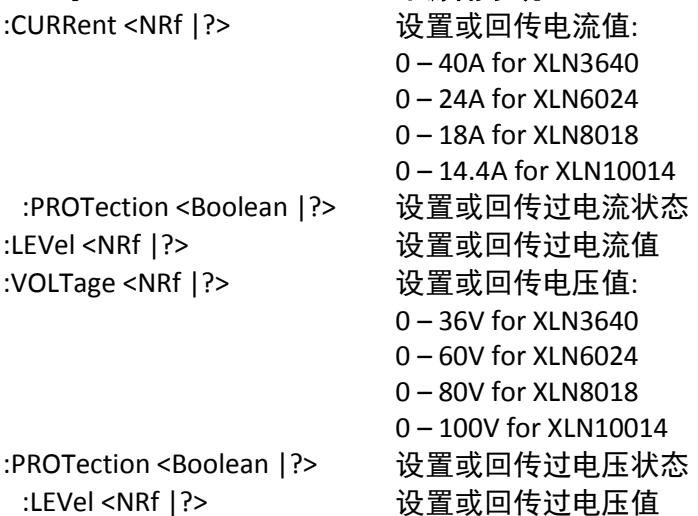

:BEEP <Boolean |?> わけのことは、これを考えている場所がある。 :E5V <Boolean |?> 启用或禁用外部 5V 输出 :ERRor? The Content of The Direct of The Direct of The Direct of The Direct of The Direct of The Direct of The :EXTernal <OFF/0,VOLT/1,RES/2 | ?> 设置或回传外部状态 :GPIB :ADDRess <NR1|?> 设置或回传 GPIB 地址 ( 1 – 31 ) :IP :ADDRess <NR1.NR1.NR1.NR1|?> 设置或回传 IP 地址 :CONFig <STATic/0,DHCP/1 |?> 设置或回传 IP 配置模式 :KEY :LOCK <Boolean |?> 设置或回传锁键状态  $:$ LCD :BL <Boolean |?> 设置或回传 LCD 亮度状态

#### **SYStem** 系统副系统

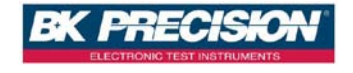

:POWer :CURRent <NRf |?> 设置或回传使用者定义的电流值 :TYPE <OFF/0,LAST/1,USER/2 |?> 设置或回传 power up mode :RECall :DEFault 读取出厂设置 :REMote <USB/0,GPIB/1,ETHERNET/2|?> :SERies? 回传序列号

# :STATe <Boolean |?> 设置或回传使用者定义的输出状态 :VOLTage <NRf |?> 设置或回传使用者定义的电压值

设置或回传遥控介面

? 回传定时器状态

举例**: Q28.** 如何取消所有动作**?** ABOR ABORT **Q29.** 如何 **FETCH** 电流**?** FETC:CURR? FETCH:CURRENT? **Q30.** 如何 **FETCH** 电压**?** FETC:VOLT? FETCH:VOLTAGE? **Q30.** 如何量测电流**?** MEAS:CURR? MEASURE:CURRENT? **Q31.** 如何量测电压**?** MEAS:VOLT? MEASURE:VOLTAGE? **Q33.** 如何设定及读回记忆组别**?** MEM 1 MEMORY 3 MEM?

#### **TIMER** TIMER **TIMER**

<Boolean> 启用或禁用定时器模式 :HOUR<NR1|?> 设置或回传定时器小时 :MINute<NR1|?> 设置或回传定时器分钟 :SECond<NR1|?> 设置或回传定时器秒

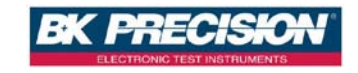

MEMORY? **Q34.** 如何设定及读回记忆组别的电压**?** MEM:VSET 10 MEM:VSET? MEMORY:VSET 20 MEMORY:VSET? **Q35.** 如何设定及读回记忆组别的电流**?** MEM:ISET 15 MEM:ISET? MEMORY:ISET 25 MEMORY:ISET? **Q36.** 如何储存记忆组别中的数据**?** MEM:SAVE MEMORY:SAVE **Q37.** 如何设定及取消输出**?** OUT ON OUTPUT 0 **Q38.** 如何设定及读回限电压值**?** OUT:LIM:VOLT 30 OUT:LIM:VOLT? OUTPUT:LIMIT:VOLTAGE 35 OUTPUT:LIMIT:VOLTAGE? **Q39.** 如何设定及读回限电流值**?** OUT:LIM:CURR 30 OUT:LIM:CURR? OUTPUT:LIMIT:CURRENT 35 OUTPUT:LIMIT:CURRENT? **Q40.** 如何设定及读回电压 **SLEW RATE?** OUT:SR:VOLT 2.4 OUT:SR:VOLT? OUTPUT:SR:VOLTAGE 0.01 OUTPUT:SR:VOLTAGE? **Q41.** 如何设定及读回电流 **SLEW RATE?** OUT:SR:CURR 2.5 OUT:SR:CURR? OUTPUT:SR:CURRENT 0.01 OUTPUT:SR:CURRENT? **Q42.** 如何读回输出模式**?** OUT:STAT? OUTPUT:STATE?

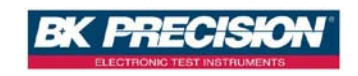

**Q43.** 如何读回保謢状态值**?** PROT? PROTECTION? **Q44.** 如何设定及读回 **CC** 转 **CV** 保护状态**?** PROT:CCCV ON PROT:CCCV? PROTECTION:CCCV 0 PROTECTION:CCCV? **Q45.** 如何设定及读回 **CV** 转 **CC** 保护状态**?** PROT:CVCC ON PROT:CVCC? PROTECTION:CVCC 0 PROTECTION:CVCC? **Q46.** 如何清除保护状态**?** PROT:CLE PROTECTION:CLEAR OUT:PROT:CLE OUTPUT:PROTECTION:CLEAR **Q47.** 如何设定及读回过电流保护状态**?** PROT:OCP ON PROT:OCP? PROTECTION:OCP 0 PROTECTION:OCP? SOUR:CURR:PROT ON SOUR:CURR:PROT? SOURCE:CURRENT:PROTECTION 0 SOURCE:CURRENT:PROTECTION? **Q48.** 如何设定及读回过电流保护点**?** PROT:OCP:LEV 30 PROT:OCP:LEV? PROTECTION: OCP: LEVEL 40 PROTECTION: OCP: LEVEL? SOUR:CURR:PROT:LEV 25 SOUR:CURR:PROT:LEV? SOURCE:CURRENT:PROTECTION:LEVEL 35 SOURCE:CURRENT:PROTECTION:LEVEL? **Q49.** 如何设定及读回过功率保护状态**?** PROT:OPP ON PROT:OPP? PROTECTION:OPP 0

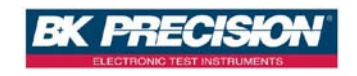

PROTECTION:OPP? **Q50.** 如何设定及读回过功率保护点**?** PROT:OPP:LEV 30 PROT:OPP:LEV? PROTECTION: OPP: LEVEL 40 PROTECTION:OPP:LEVEL? **Q51.** 如何设定及读回过电压保护状态**?** PROT:OVP ON PROT:OVP? PROTECTION:OVP 0 PROTECTION:OVP? SOUR:VOLT:PROT ON SOUR:VOLT:PROT? SOURCE:VOLTAGE:PROTECTION 0 SOURCE:VOLTAGE:PROTECTION? **Q52.** 如何设定及读回过电压保护点**?** PROT:OVP:LEV 30 PROT: OVP: LFV? PROTECTION:OVP:LEVEL 40 PROTECTION:OVP:LEVEL? SOUR:VOLT:PROT:LEV 25 SOUR:VOLT:PROT:LEV? SOURCE:VOLTAGE:PROTECTION:LEVEL 35 SOURCE:VOLTAGE:PROTECTION:LEVEL? **Q53.** 如何设定蜂鸣器**?** SYS:BEEP ON SYSTEM:BEEP 0 **Q54.** 如何设定第二组 **5V** 电压输出**?** SYS:E5V ON SYSTEM:E5V 0 **Q55.** 如何读回错误码**?** SYS:ERR? SYSTEM:ERROR? **Q56.** 如何设定及读回外调功能**?** SYS:EXT VOLT SYS:EXT? SYSTEM:EXTERNAL RESISTANCE SYSTEM:EXTERNAL? **Q57.** 如何设定及读回 **GPIB** 地址**?** SYS:GPIB:ADDR 5

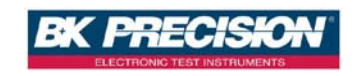

SYS:GPIB:ADDR? SYSTEM:GPIB:ADDRESS 6 SYSTEM:GPIB:ADDRESS? **Q58.** 如何设定及读回 **IP** 地址**?** SYS:IP:ADDR 192.168.0.208 SYS:IP:ADDR? SYSTEM:IP:ADDRESS 192.168.10.10 SYSTEM:IP:ADDRESS? **Q59.** 如何设定及读回 **IP** 模式**?** SYS:IP:CONF DHCP SYS:IP:CONF? SYSTEM:IP:CONFIG STATIC SYSTEM:IP:CONFIG? **Q60.** 如何设定及读回按键锁定功能**?** SYS:KEY:LOCK ON SYSTEM: KEY: LOCK? **Q61.** 如何设定及读回 **LCD** 背光功能**?** SYS:LCD:BL ON SYSTEM:LCD:BL? **Q62.** 如何设定及读回开机模式设定**?** SYS:POW:TYPE LAST SYS:POW:TYPE? SYS:POWER:TYPE USER SYS:POWER:TYPE? **Q63.** 如何设定及读回用户自定义开机模式的电压**?** SYS:POW:VOLT 10 SYS:POW:VOLT? SYSTEM:POWER:VOLTAGE 20 SYSTEM:POWER:VOLTAGE? **Q64.** 如何设定及读回用户自定义开机模式的电流**?** SYS:POW:CURR 10 SYS:POW:CURR? SYSTEM:POWER:CURRENT 20 SYSTEM:POWER:CURRETN? **Q65.** 如何设定及读回用户自定义开机模式的输出状态**?** SYS:POW:STAT ON SYS:POW:STAT? SYSTEM:POWER:STATE 0 SYSTEM:POWER:STATE? **Q66.** 如何回复出厂设定**?**

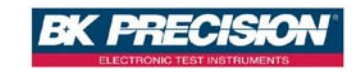

SYS:REC:DEF SYSTEM:RECALL:DEFAULT **Q67.** 如何设定及读回通讯接口**?** SYS:REM GPIB SYS:REM? SYSTEM:REMOTE ETHERNET SYSTEM:REMOTE? **Q68.** 如何读回 **SERIES NUMBER?** SYS:SER? SYSTEM:SERIES? **Q69.** 如何设定及读回输出电压**?** SOUR:VOLT 30 SOUR:VOLT? SOURCE:VOLTAGE 35 SOURCE:VOLTAGE? **Q70.** 如何设定及读回输出电流**?** SOUR:CURR 40 SOUR:CURR? SOURCE:CURRENT 35 SOURCE:CURRENT? **Q71.** 如何设定 **Program** 功能**?** 请参阅 **5.11 Program** 功能 **Q72.** 如何设定及读回串**/**并联模式**?** PS:MODE PARALLEL PS:MODE? PS:MODE 2 PS:MODE OFF **Q73.** 如何设定及读回串**/**并联模式的主从设定**?** PS:TYPE MASTER PS:MODE? PS:MODE SLAVEB PS:MODE 3

## **7.5** 状态定义的规则

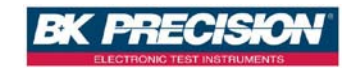

|         | Byte 2           | Byte 1         | Byte 0              |  |
|---------|------------------|----------------|---------------------|--|
|         | bit $7o$ bit 0   | bit $7o$ bit 0 | bit $7 \sim$ bit 0  |  |
|         |                  |                |                     |  |
| byte 0: | Bit7             | OVP 开/关状态      |                     |  |
|         | Bit <sub>6</sub> | OCP 开/关状态      |                     |  |
|         | Bit5             | OPP 开/关状态 s    |                     |  |
|         | Bit4             | CC to CV 开/关状态 |                     |  |
|         | Bit <sub>3</sub> | CV to CC 开/关状态 |                     |  |
|         | Bit <sub>2</sub> | 输出开/关状态        |                     |  |
|         | Bit1             | LCD 背光开/关状态    |                     |  |
|         | Bit0             | 外部 5V 输出开/关状态  |                     |  |
| byte 1: | Bit7             | OVP 发生旗号       |                     |  |
|         | Bit6             | OCP 发生旗号       |                     |  |
|         | Bit5             | OPP 发生旗号       |                     |  |
|         | Bit4             |                | CC to CV 发生旗号       |  |
|         | Bit <sub>3</sub> |                | CV to CC 发生旗号       |  |
|         | Bit <sub>2</sub> |                | AC dectect low 发生旗号 |  |
|         | Bit1             | OTP 发生旗号       |                     |  |
|         | Bit0             | reserved       |                     |  |
| byte 2: | bit $0 \sim 7$   | reserved       |                     |  |

当使用 "**STATE?"** 命令时, 系统会回传 3 bytes 如下表所示:

#### **7.6 LAN** 通讯

XLN全系列电源供应器提供三种LAN控制方式:Web server、Telnet及Sockets。 首先进入 Menu 的第一项 System setting 中将接口选择(Remote control )设为 Ethernet,再选择 IP 设定方式为固定(Static )或是使用动态 DHCP(Dynamic Host Configuration Protocol ), 若是使用固定 IP 则需自行输入 IP 地址, 完成后即可使 用上列三种 LAN 控制方式控制机器。

#### **7.6.1** 使用**Web Server**

XLN 全系列电源供应器均内建 Web Server,可使用计算机上的网页浏览器来控 制机器。开启网页浏览器并输入机器的 IP 地址即可进入欢迎页面。

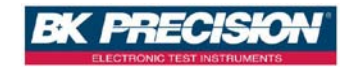

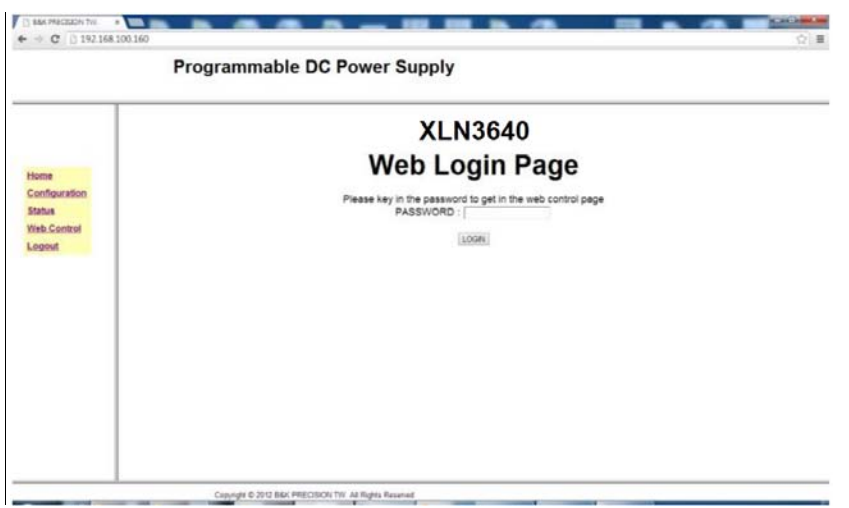

输入密码(默认为 123456)后可进入主页面(Home),进入主页面后可点擎左侧 项目选择至其他设定或控制页面。

### **7.6.1.1** 主页面**(Home)**

主页面为显示机器的各项基本信息及网络的信息

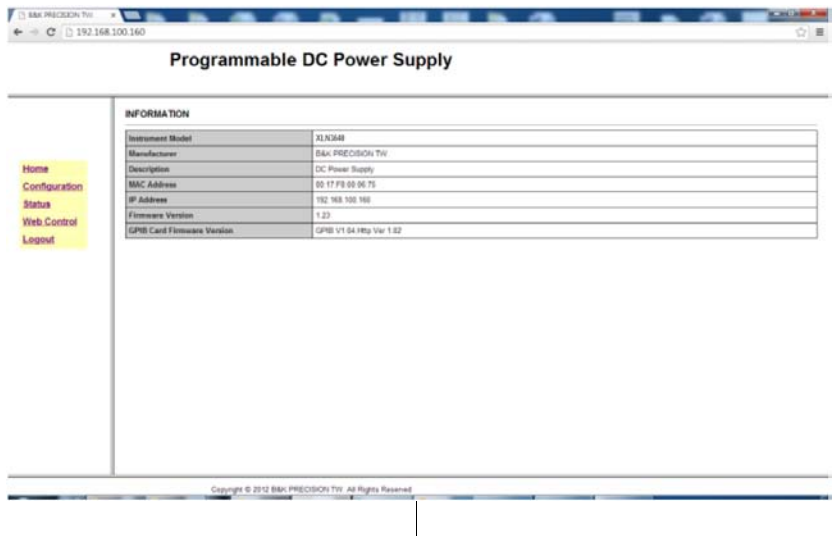

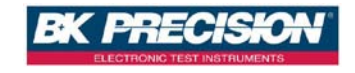

## **7.6.1.2** 设定页面**(Configuration)**

#### 可设定机器的各项参数值及重设密码

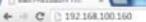

**Programmable DC Power Supply** 

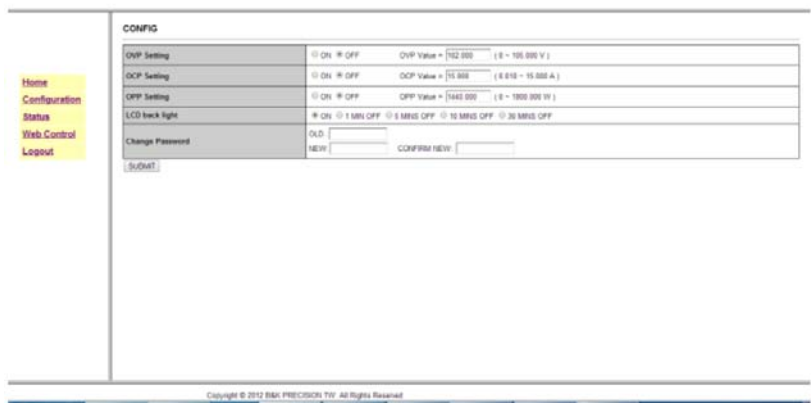

### **7.6.1.3** 状态页面**(Status)**

#### 显示机器的状态,错误码请参阅 **7.3** 错误**/**事件列表

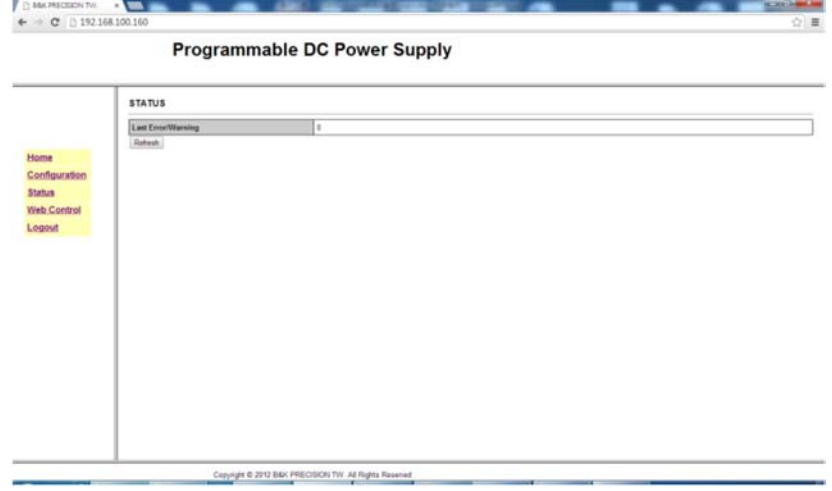

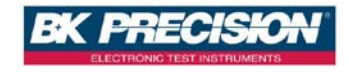

 $\frac{1}{2}$ 

### **7.6.1.4** 控制页面**(Web Control)**

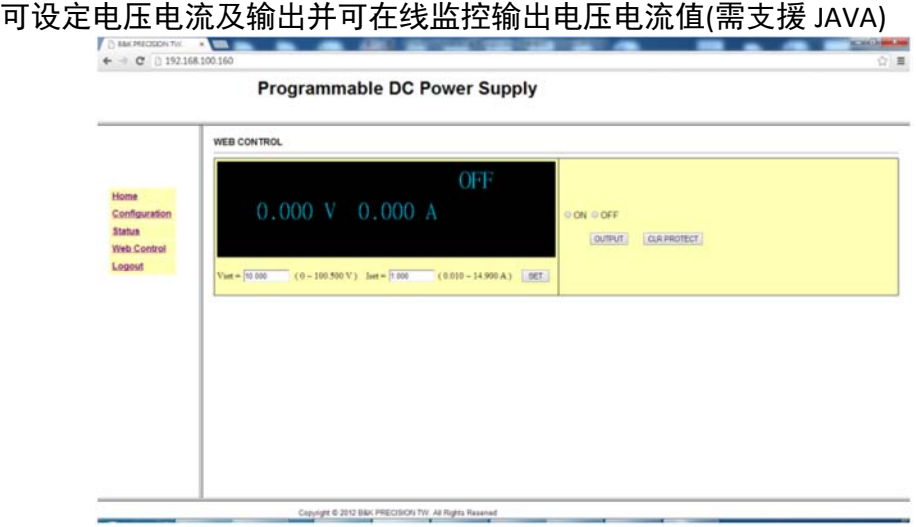

### **7.6.2** 使用**Telnet**

在 MS-DOS 的命令提示字符后输入:Telnet DeviceIP 5024 ( 其中 DeviceIP 为机器 的 IP 地址, 5024 为 Telnet port ), 则会出现下列欢迎画面:

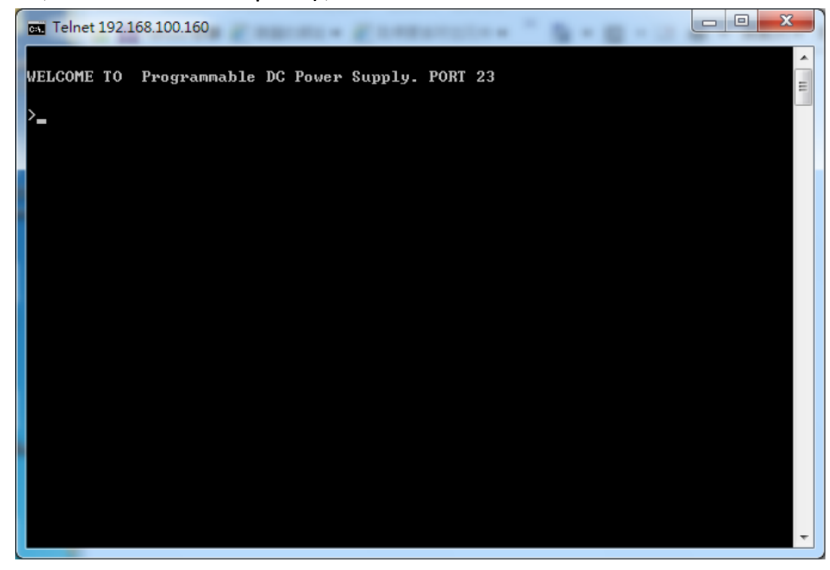

在命令提示字符后打入 SCPI 命令即可与机器通讯。

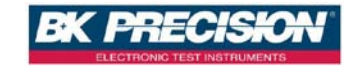

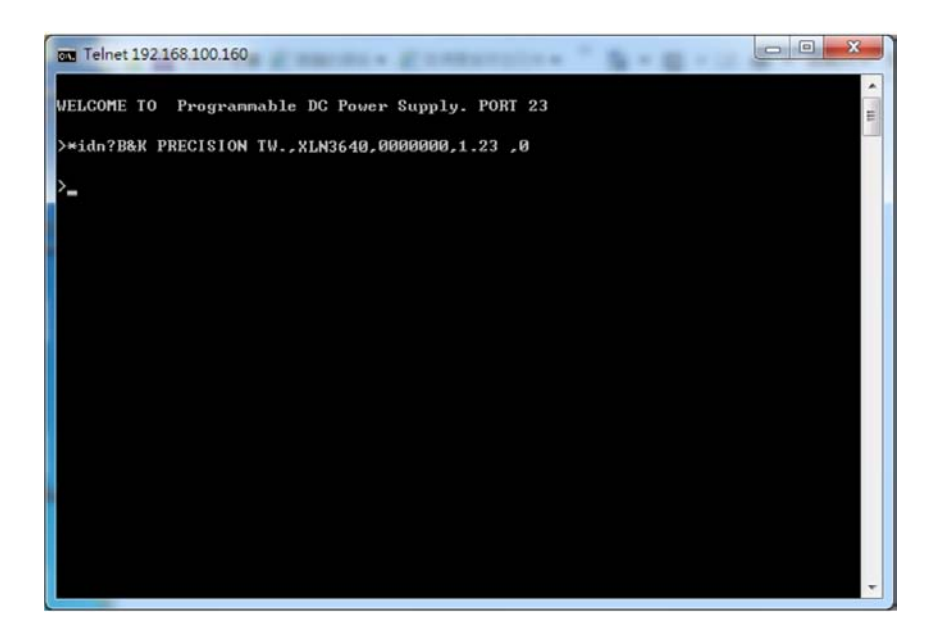

### **7.6.3** 使用**Sockets**

XLN 系列使用 port 5025 提供标准的 SCPI socket 功能, 用户可以透过自行编写的 程序利用标准的 SCPI socket 直接下 SCPI 命令以达到控制机器的目的。

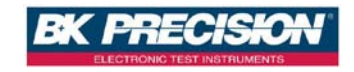

# **8.** 附件组装说明

# **8.1** 固定耳片、握把组装图

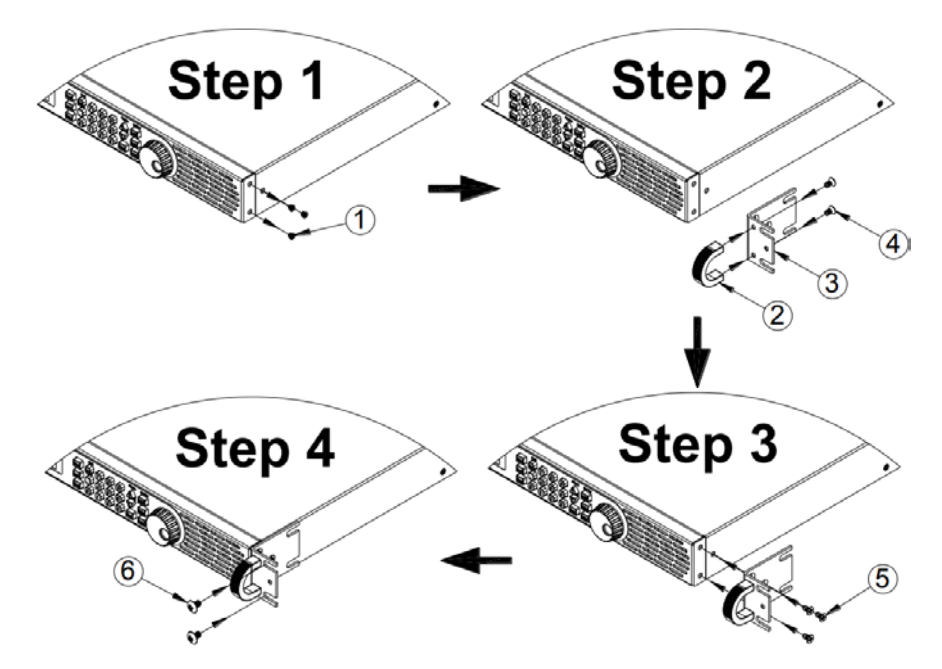

## **8.2 XLN6024/XLN8018 /XLN10014** 电源输出端防护罩拆装说明图

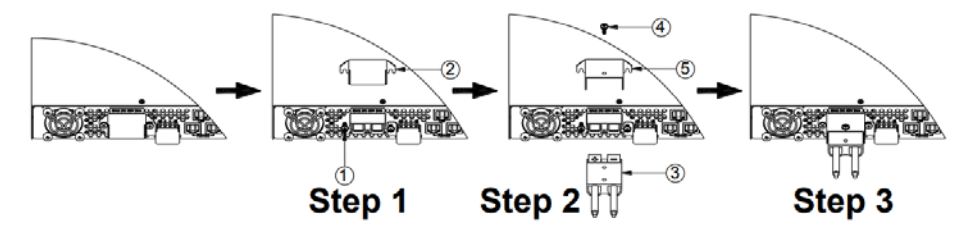

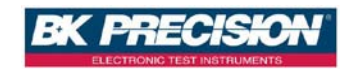

**8.3 XLN6024 /XLN8018 /XLN10014 RMT / LCL Sense** 防护罩拆装说 明图

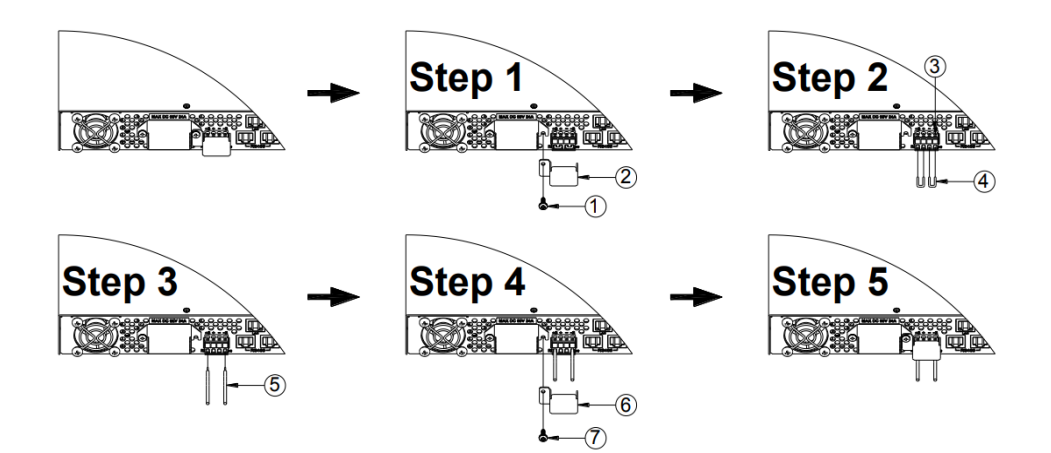

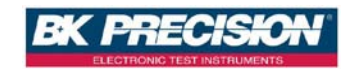

# **9.** 附件一览表

#### 产品名称**:XLN** 全系列

**A.**附件组

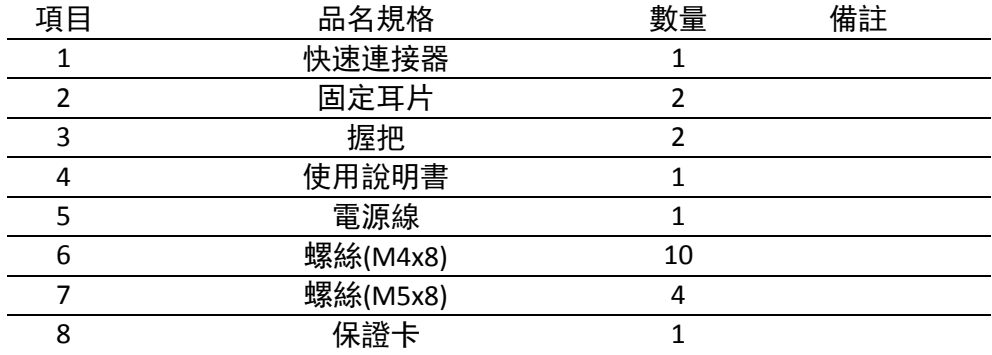

本产品之附件为 safe 认可品, 满足额定规格下之广泛 应用,使用 者应先详阅说明书并依内容指示步骤使用。例如 。<br><sub>装</sub>左右侧边 拉扣,应注意更换顺序、螺丝数量和长 度等有关信息,以免误装导致 危害或影响保固服务权益。

版本号码**:Ver1.0**

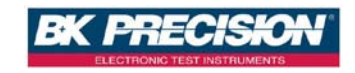

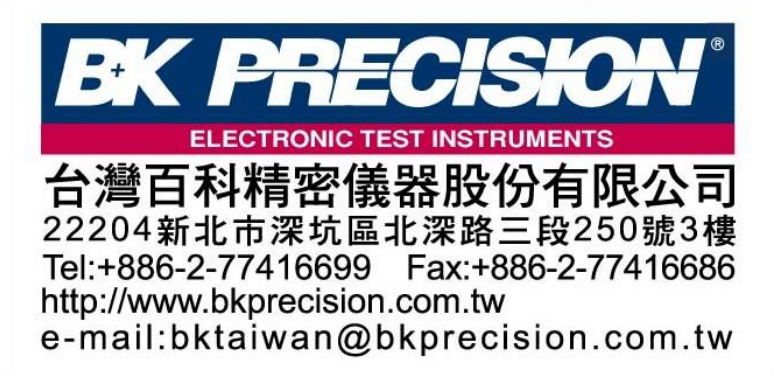

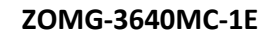

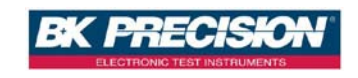